# **Datová kvalita a procesní kontroly**

Jana Habartová jhabartova@koop.cz

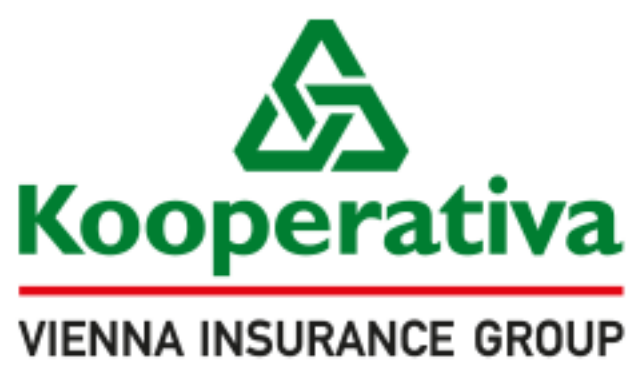

Pro život, jaký je

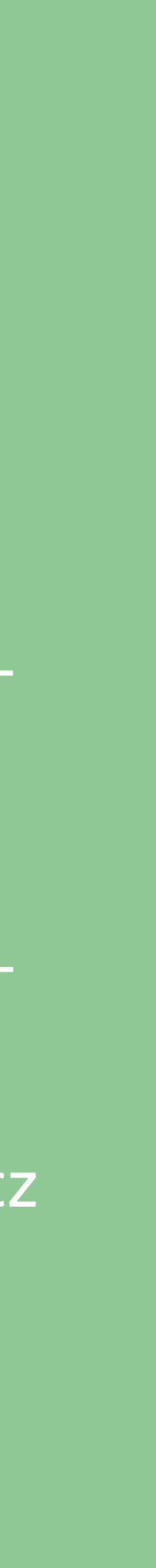

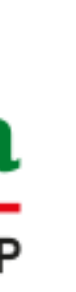

5. 5. 2023

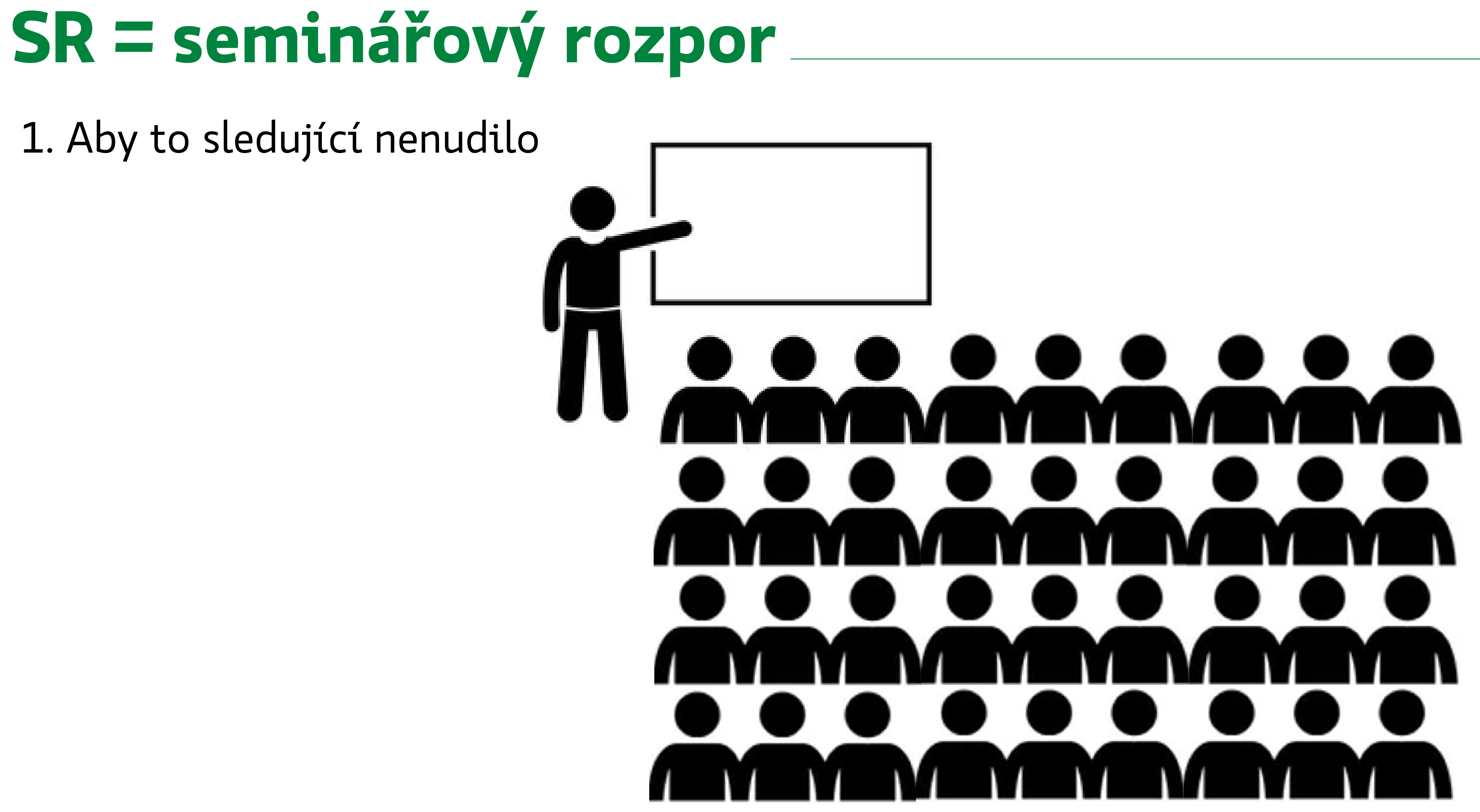

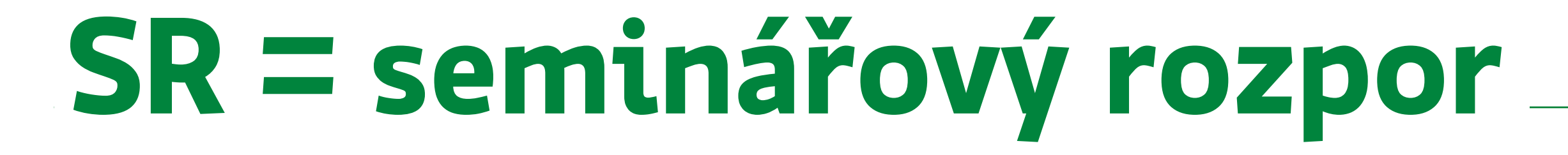

1. Aby to sledující nenudilo

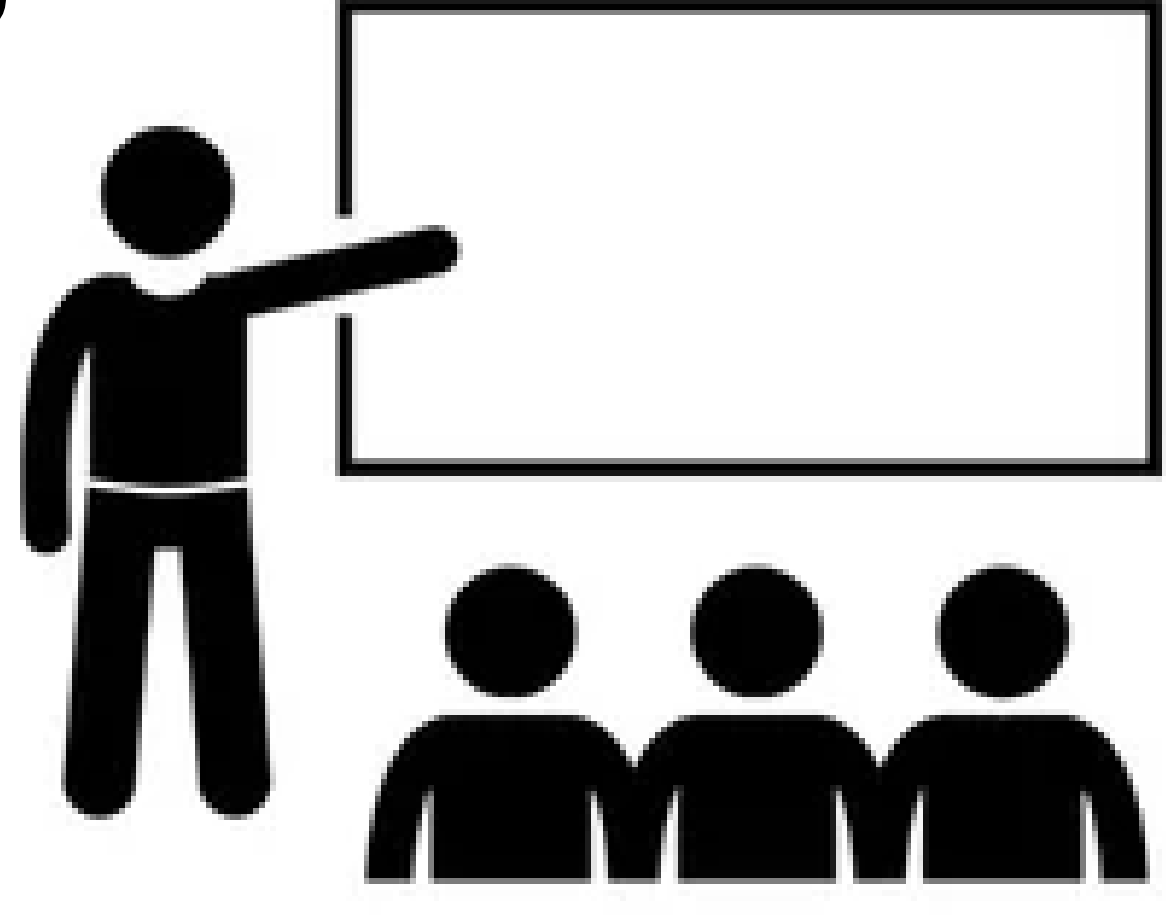

#### 2. Aby nebylo něco prozrazeno

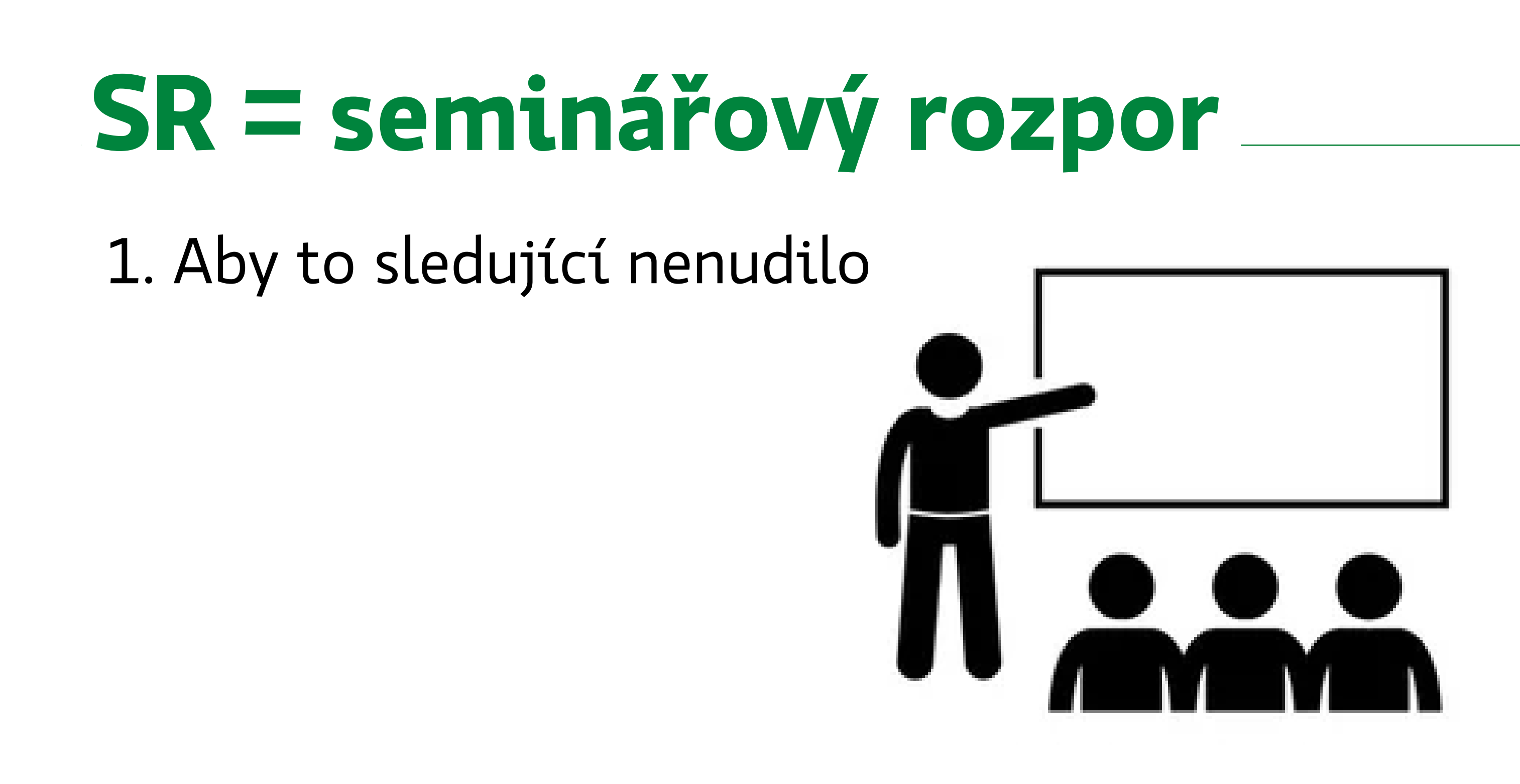

#### 2. Aby nebylo něco prozrazeno

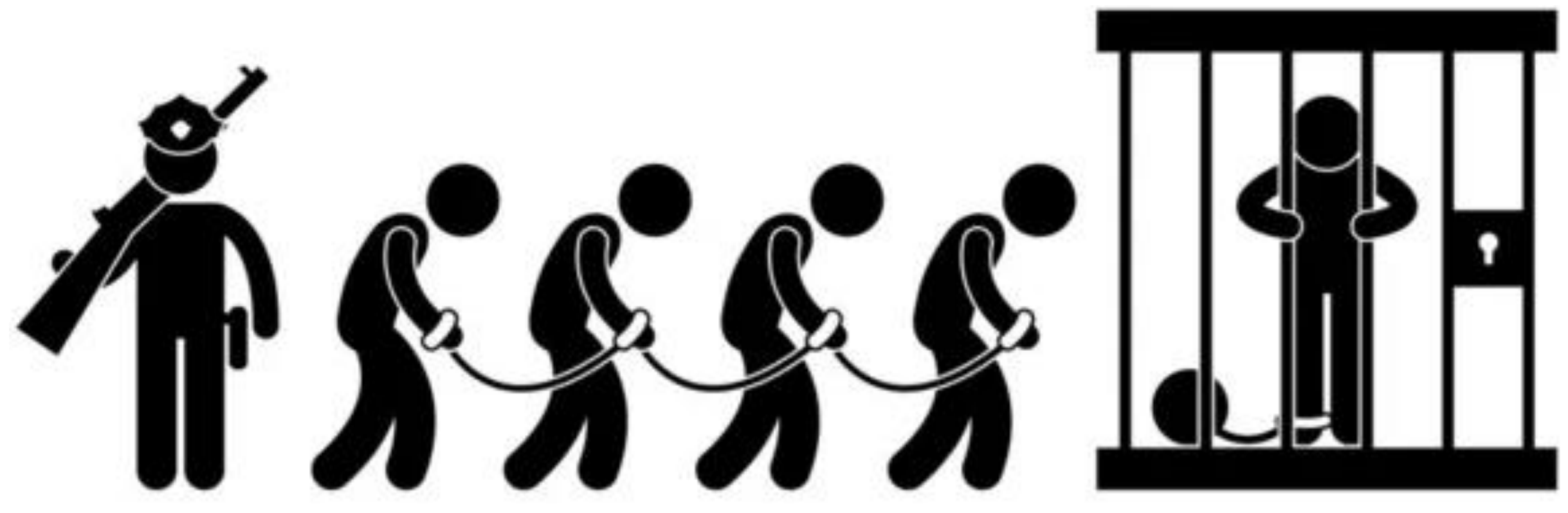

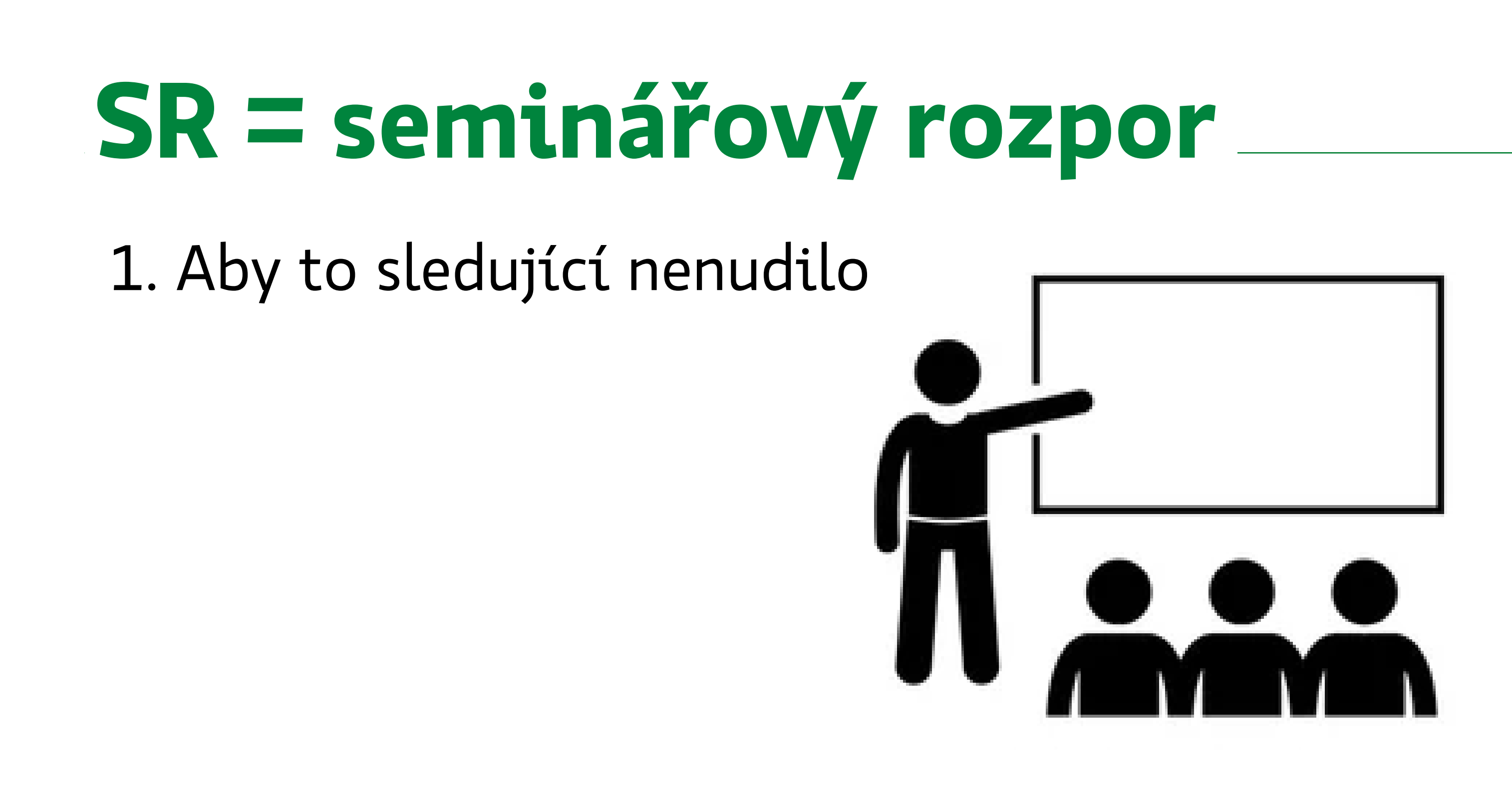

Jana Habartová jhabartova@koop.cz

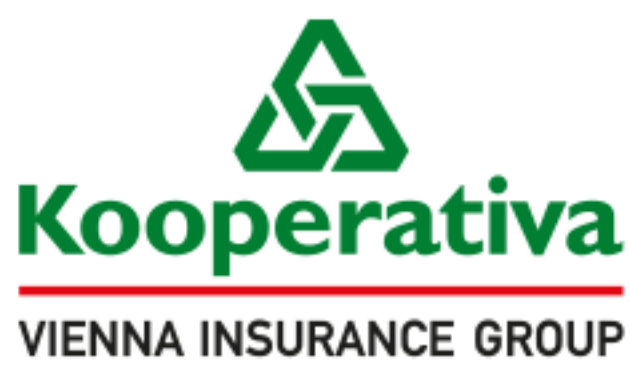

Pro život, jaký je

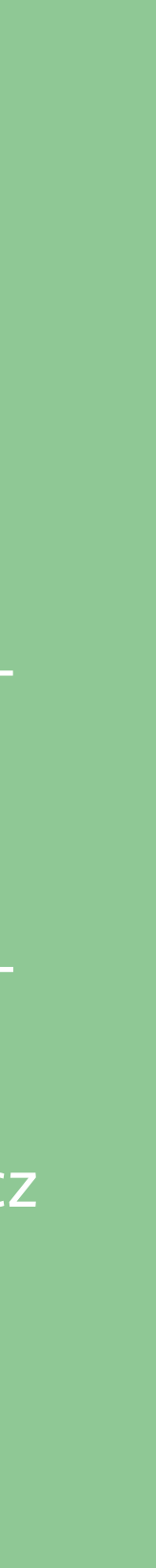

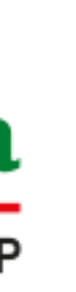

5. 5. 2023

# **Datová kvalita a procesní kontroly**

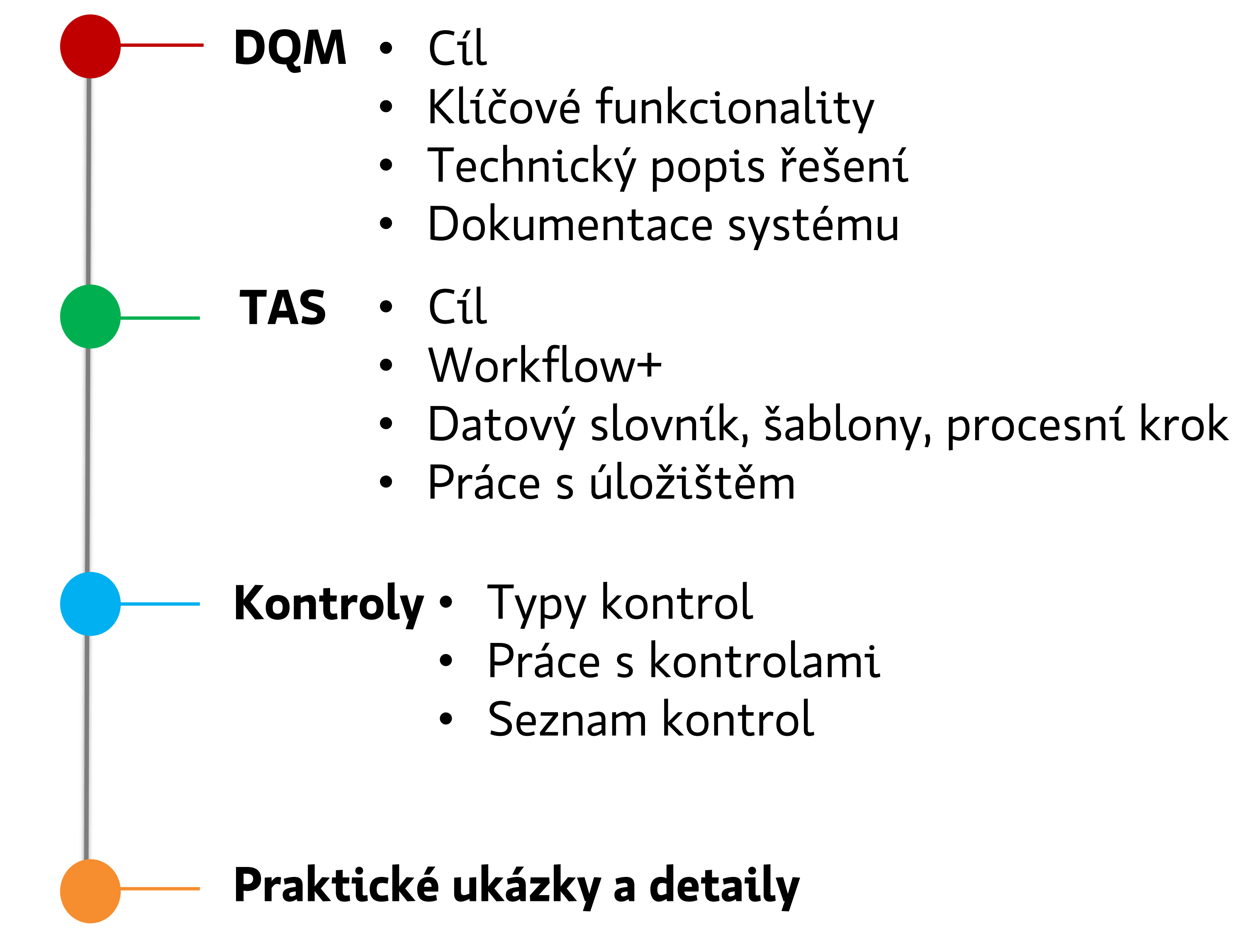

**D**

**Q**

**M**

**T**

**A**

**S**

**K**

**o**

**n**

**t**

**r**

**o**

**l**

**y**

**P**

**r**

**a**

**x**

**e**

- Klíčové funkcionality
- Technický popis řešení
- Dokumentace systému

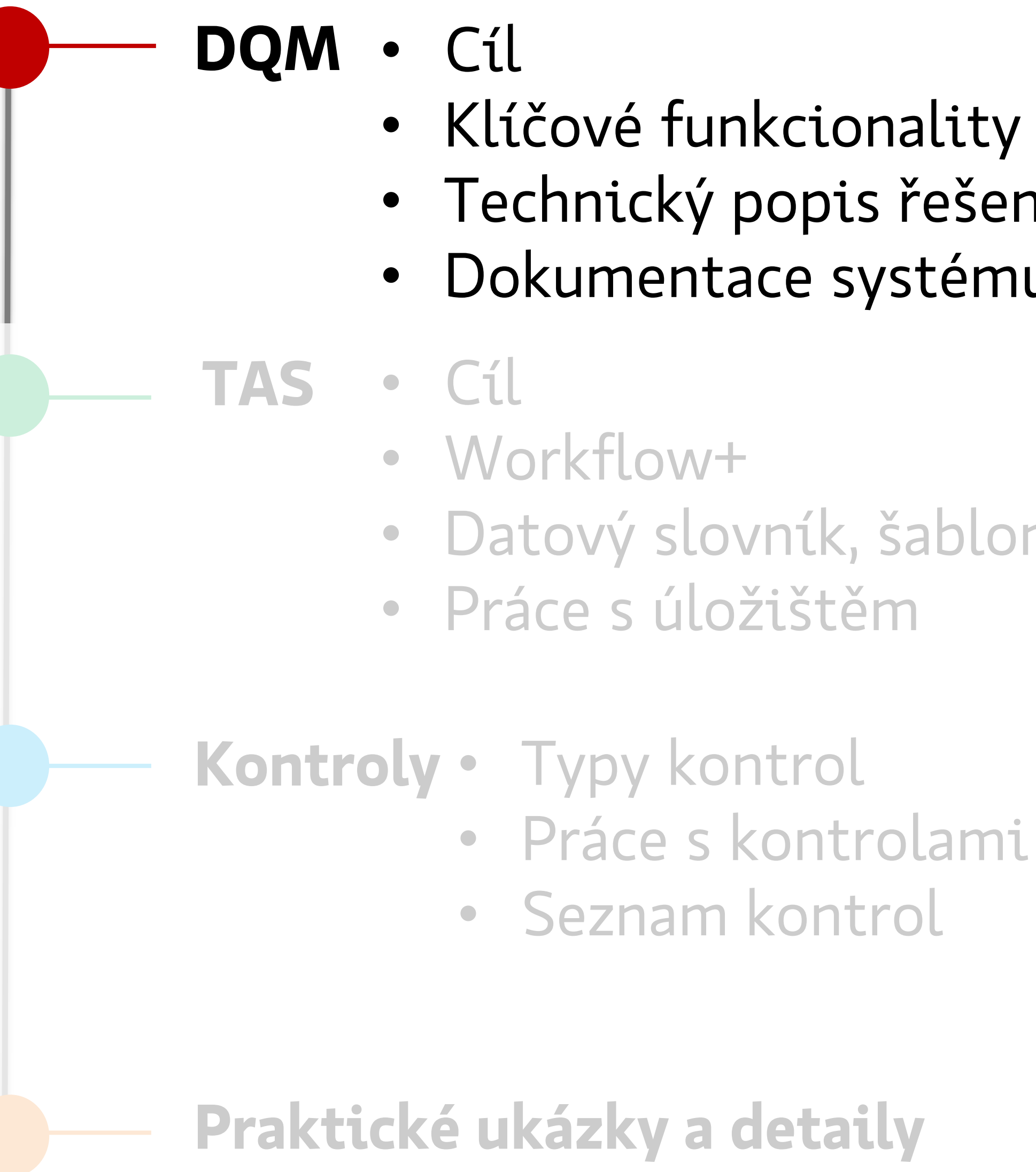

• Datový slovník, šablony, procesní krok

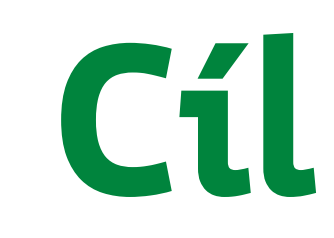

**data z datového skladu**

**data z dalších zdrojů**

**. . . . .** 

**odhady a úsudky**

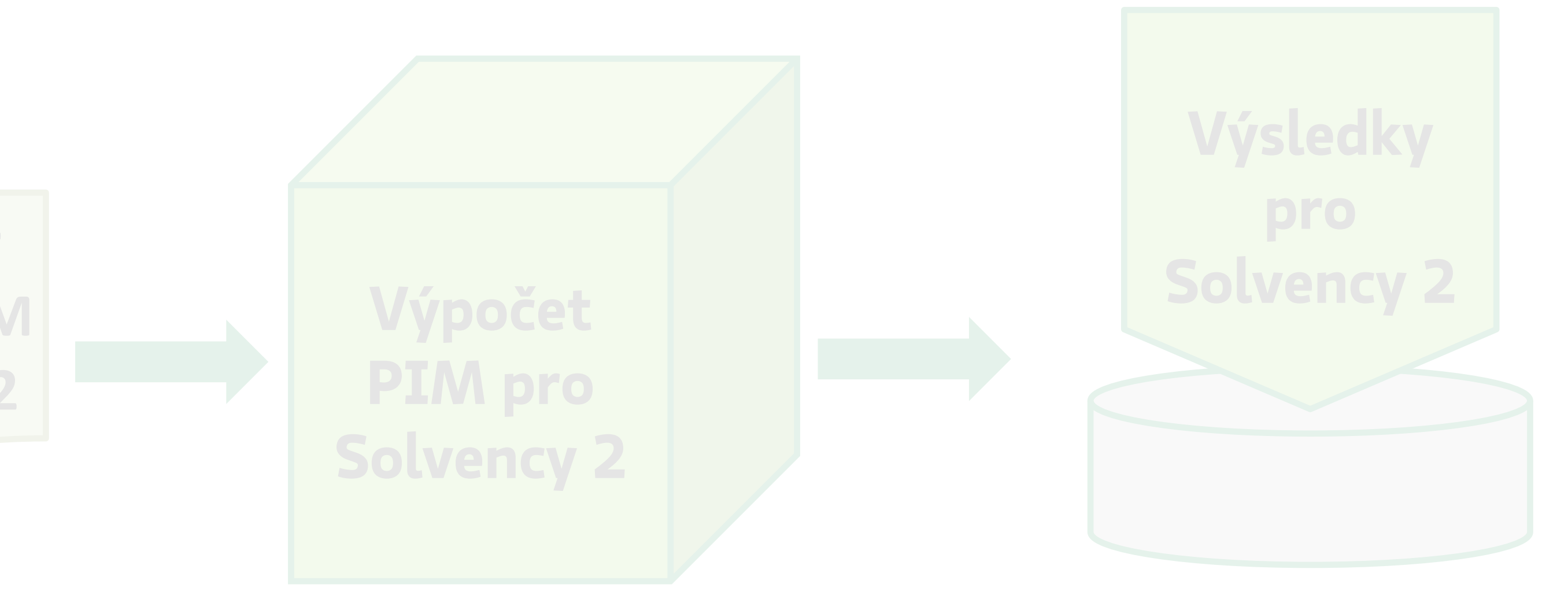

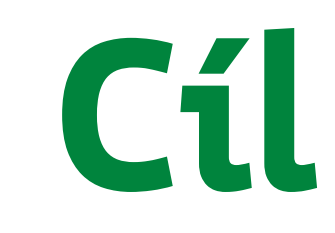

### **Systém DQM Systém ariSE**

**data z datového skladu**

**data z dalších zdrojů**

**. . . . .** 

**odhady a úsudky**

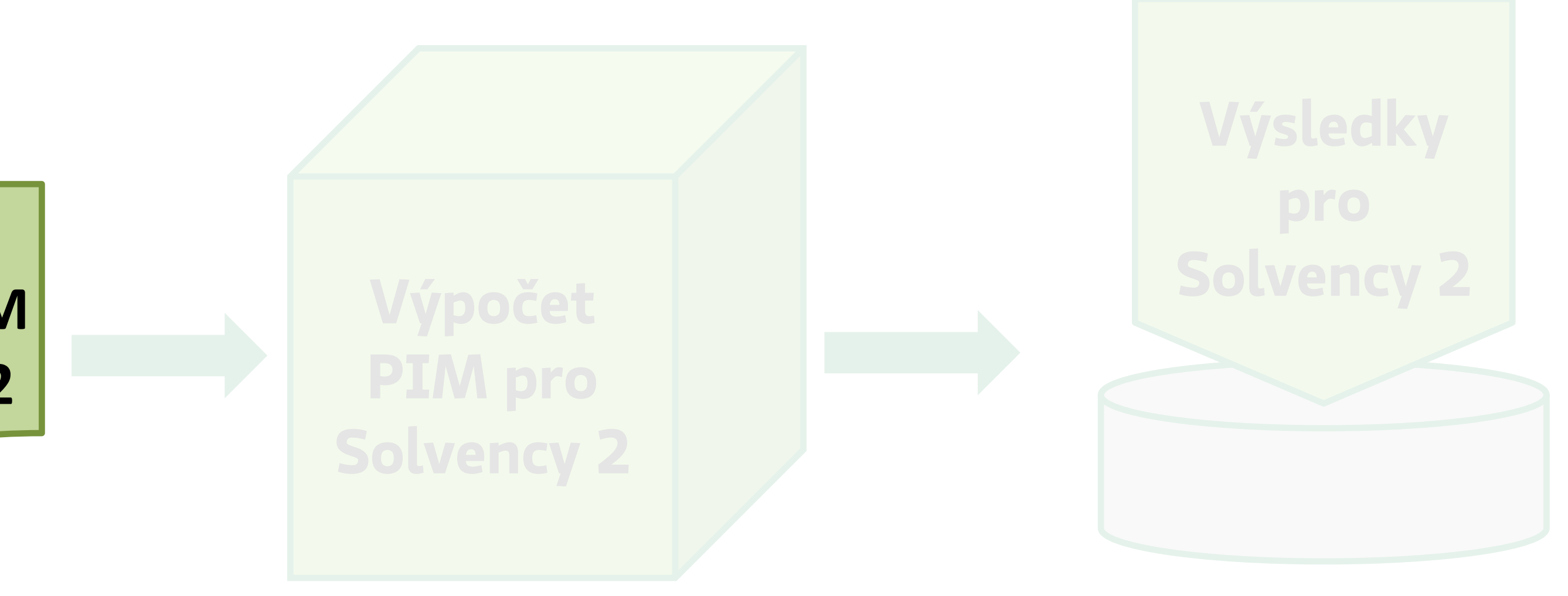

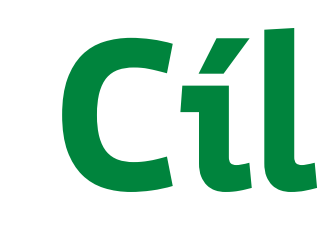

### **Systém DQM Systém ariSE**

**data z datového skladu**

**data z dalších zdrojů**

**. . . . .** 

**odhady a úsudky**

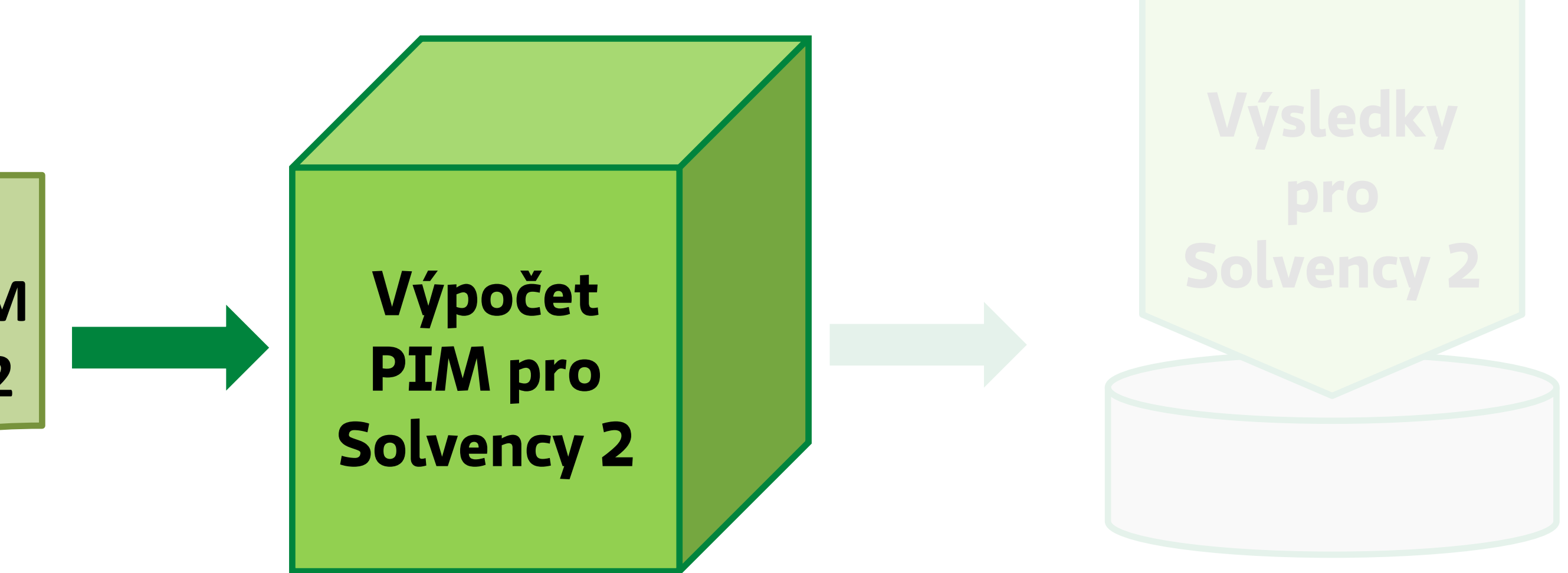

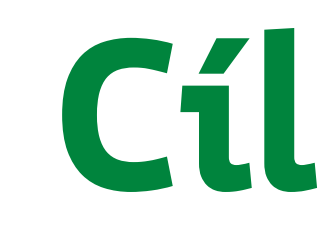

### **Systém DQM Systém ariSE**

**data z datového skladu**

**data z dalších zdrojů**

**. . . . .** 

**odhady a úsudky**

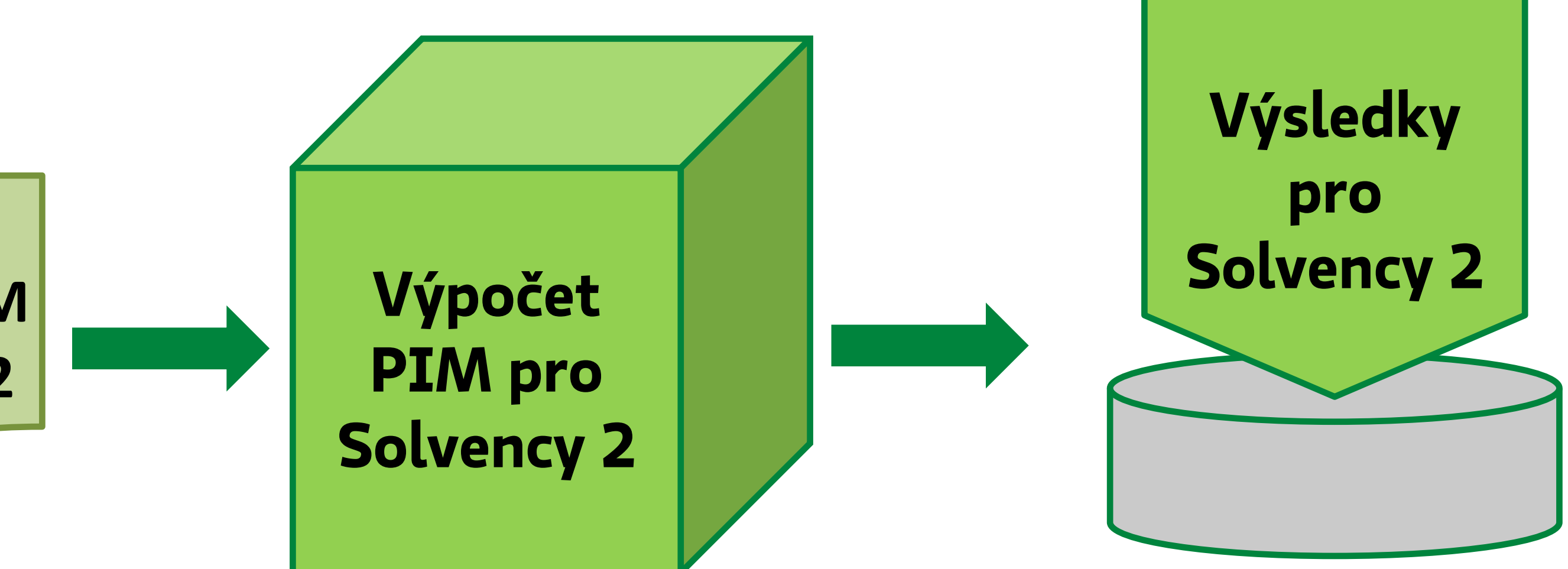

 $\bullet$ 

 $\bullet$ 

 $\bullet$ 

I. Transparentní proces

#### Datová kvalita

Splnění požadavků SII na datovou kvalitu Efektivita výpočetních procesů Dostatečná rychlost reportingu

۰

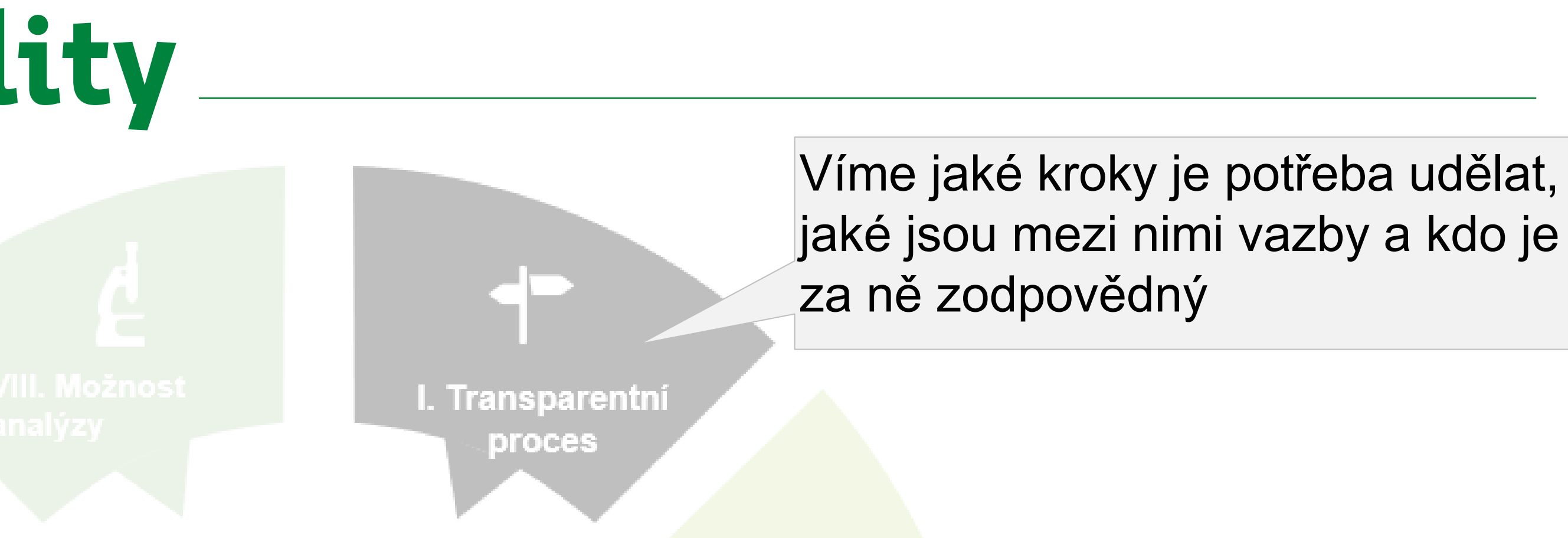

#### Datová kvalita

Splnění požadavků SII na datovou kvalitu Efektivita výpočetních procesů Dostatečná rychlost reportingu

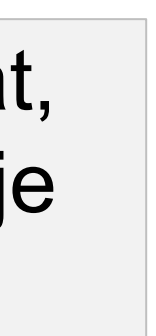

 $\bullet$ 

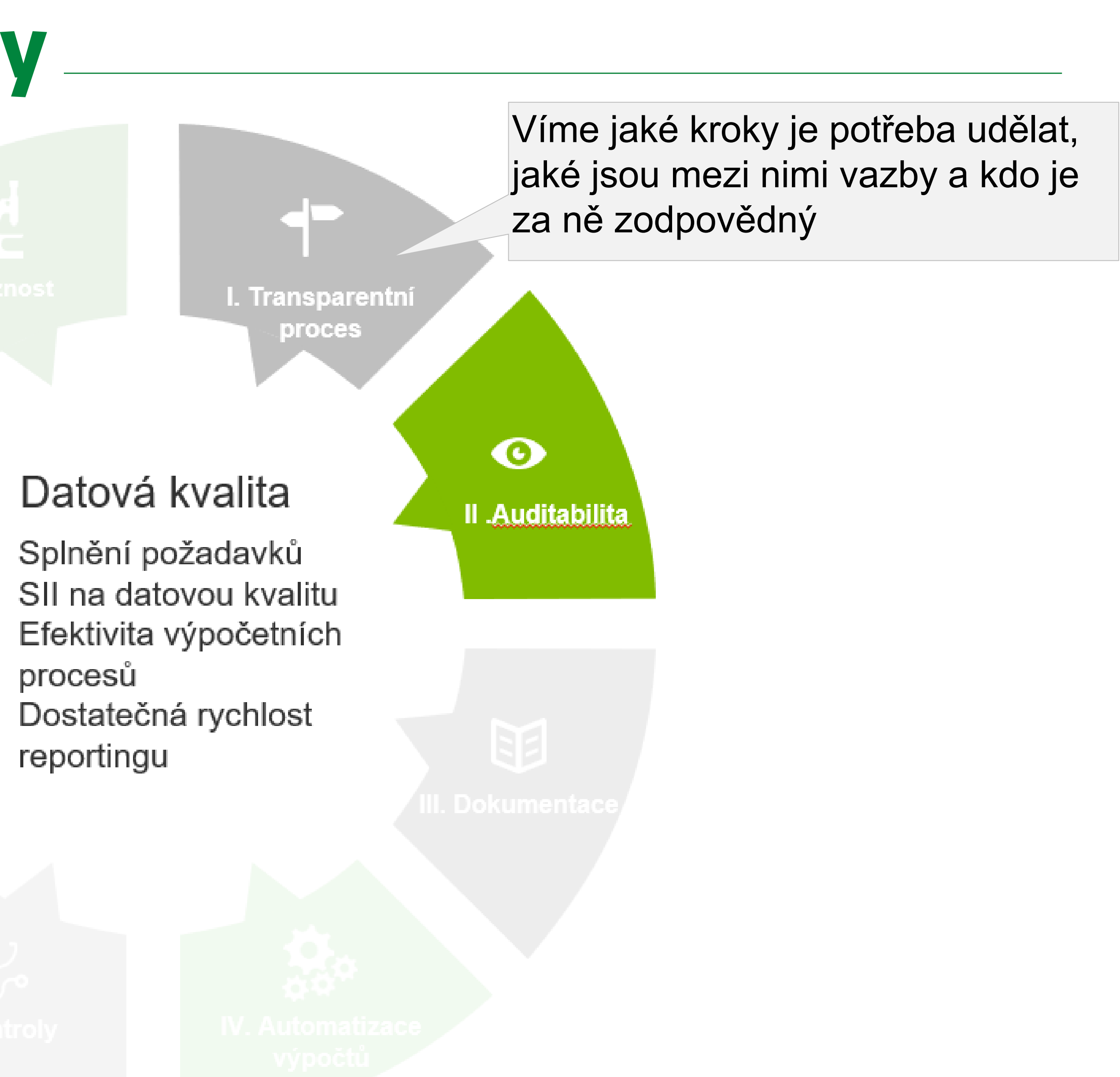

 $\bullet$ 

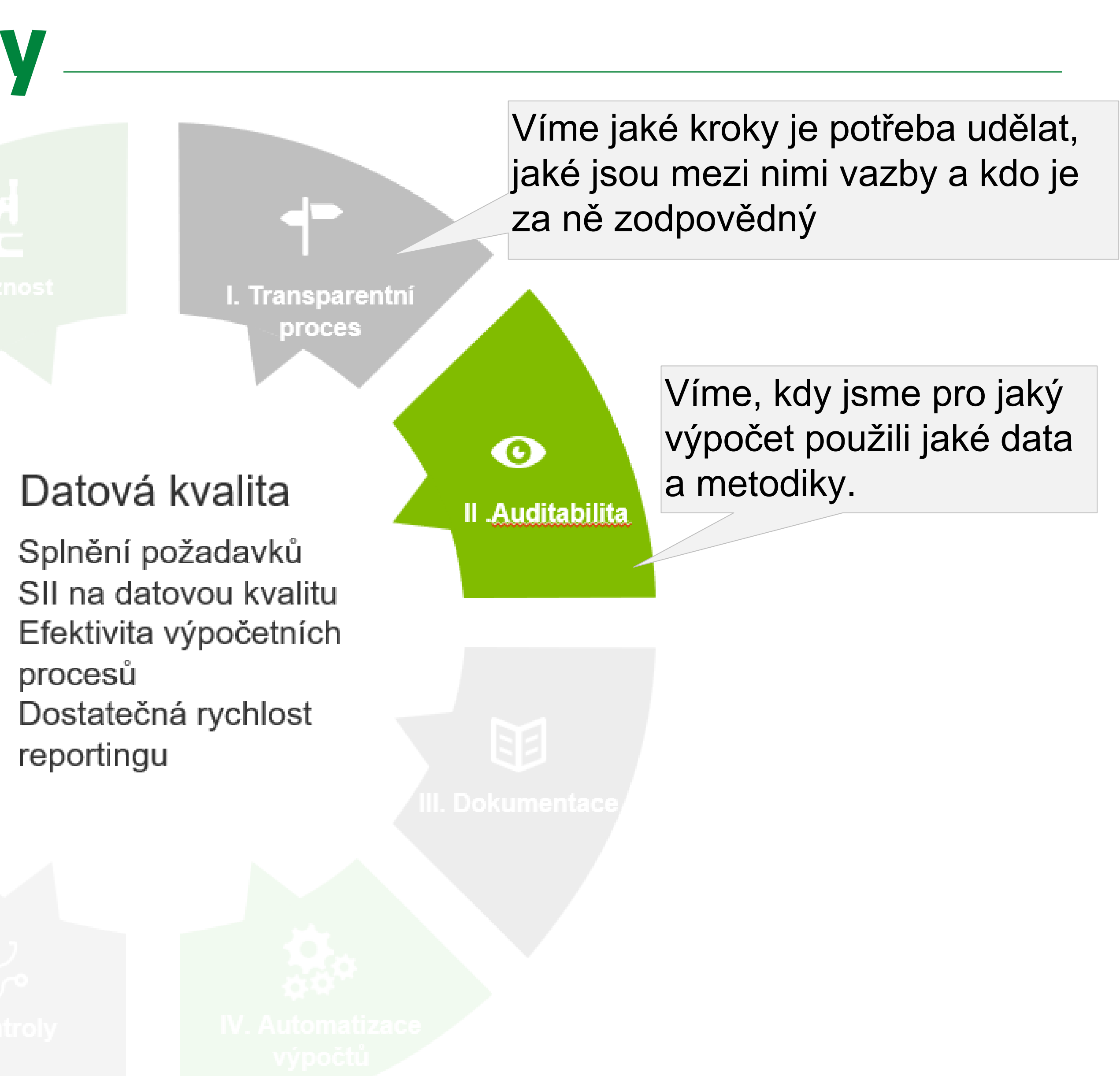

۰

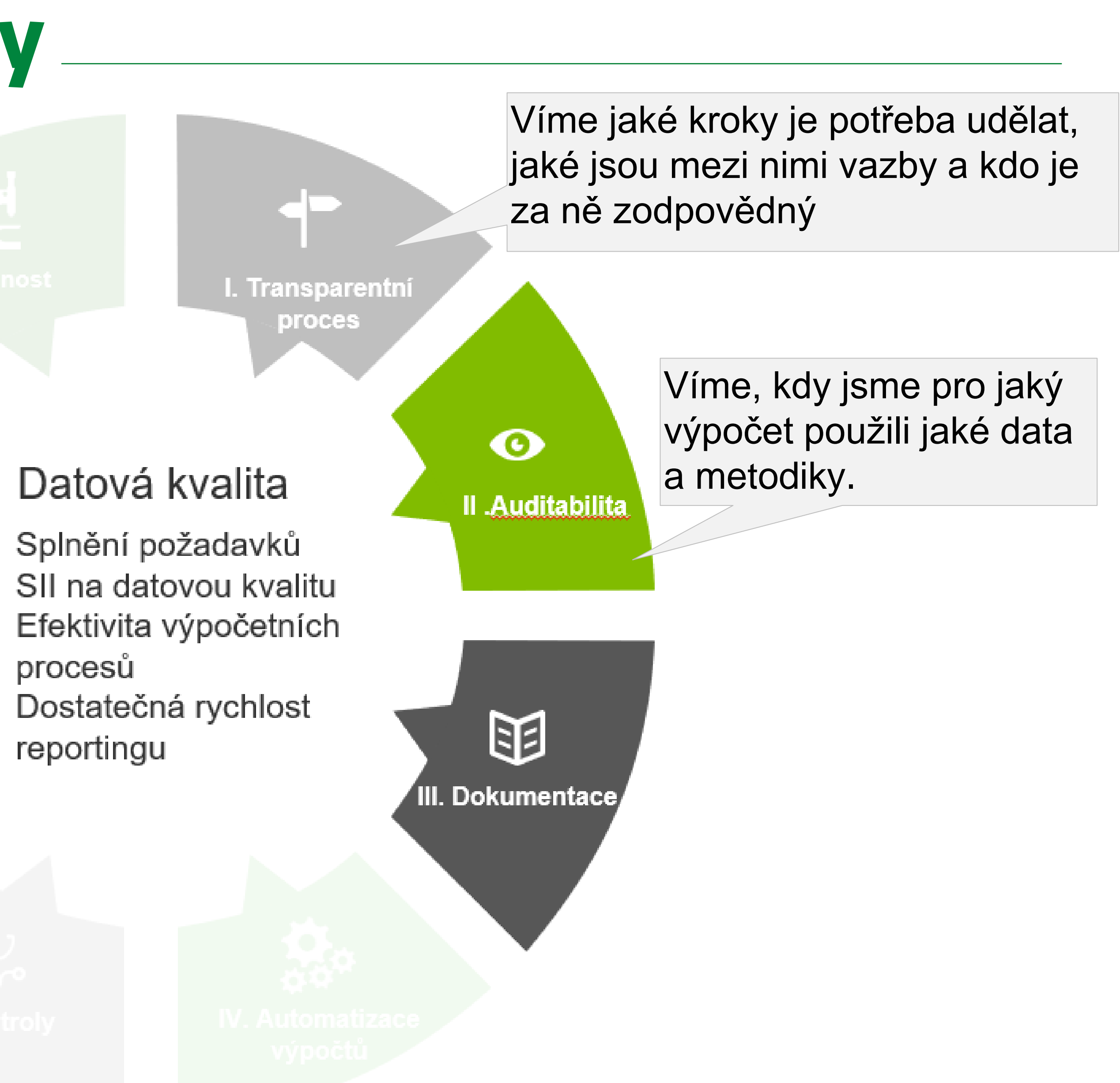

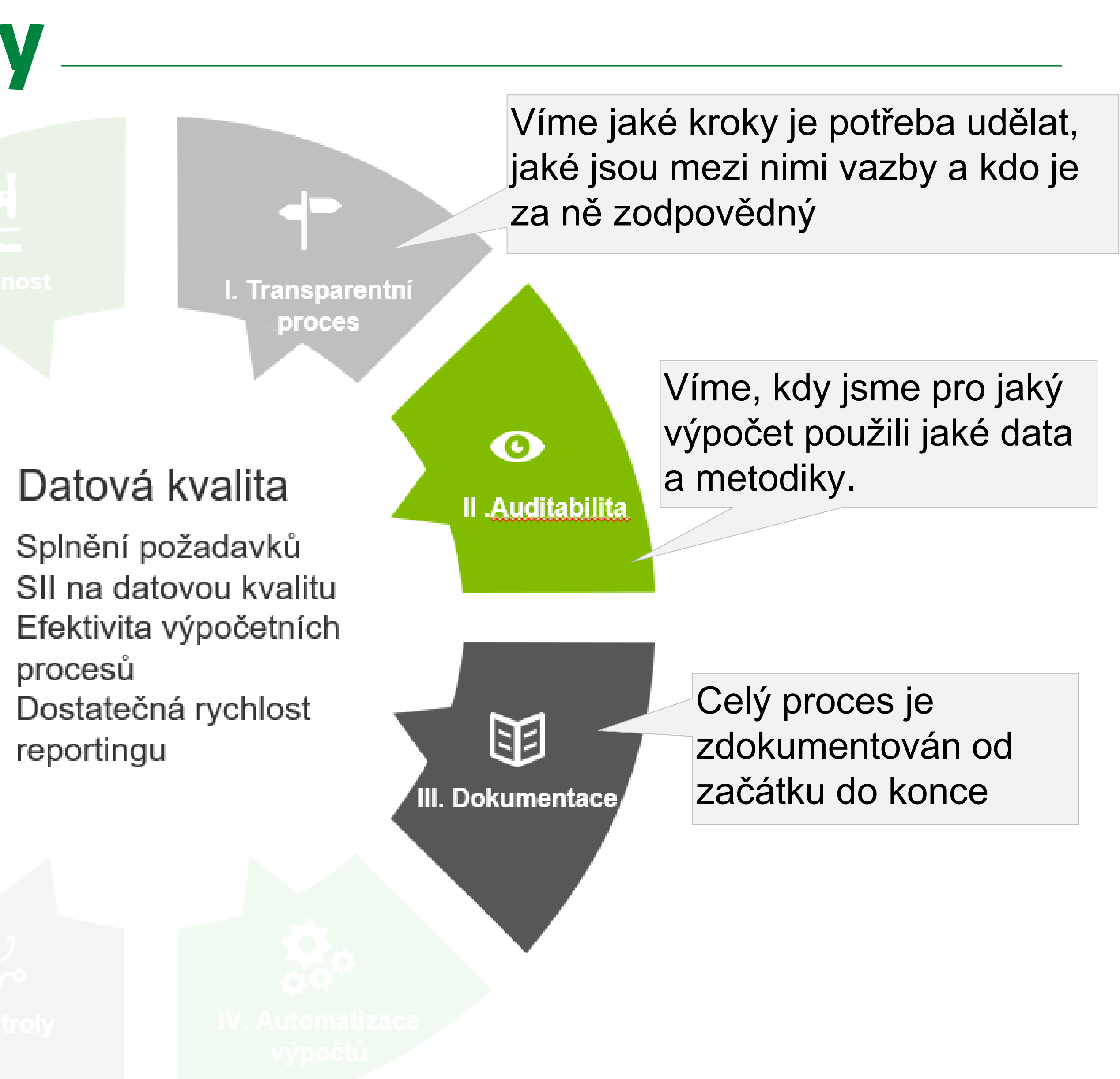

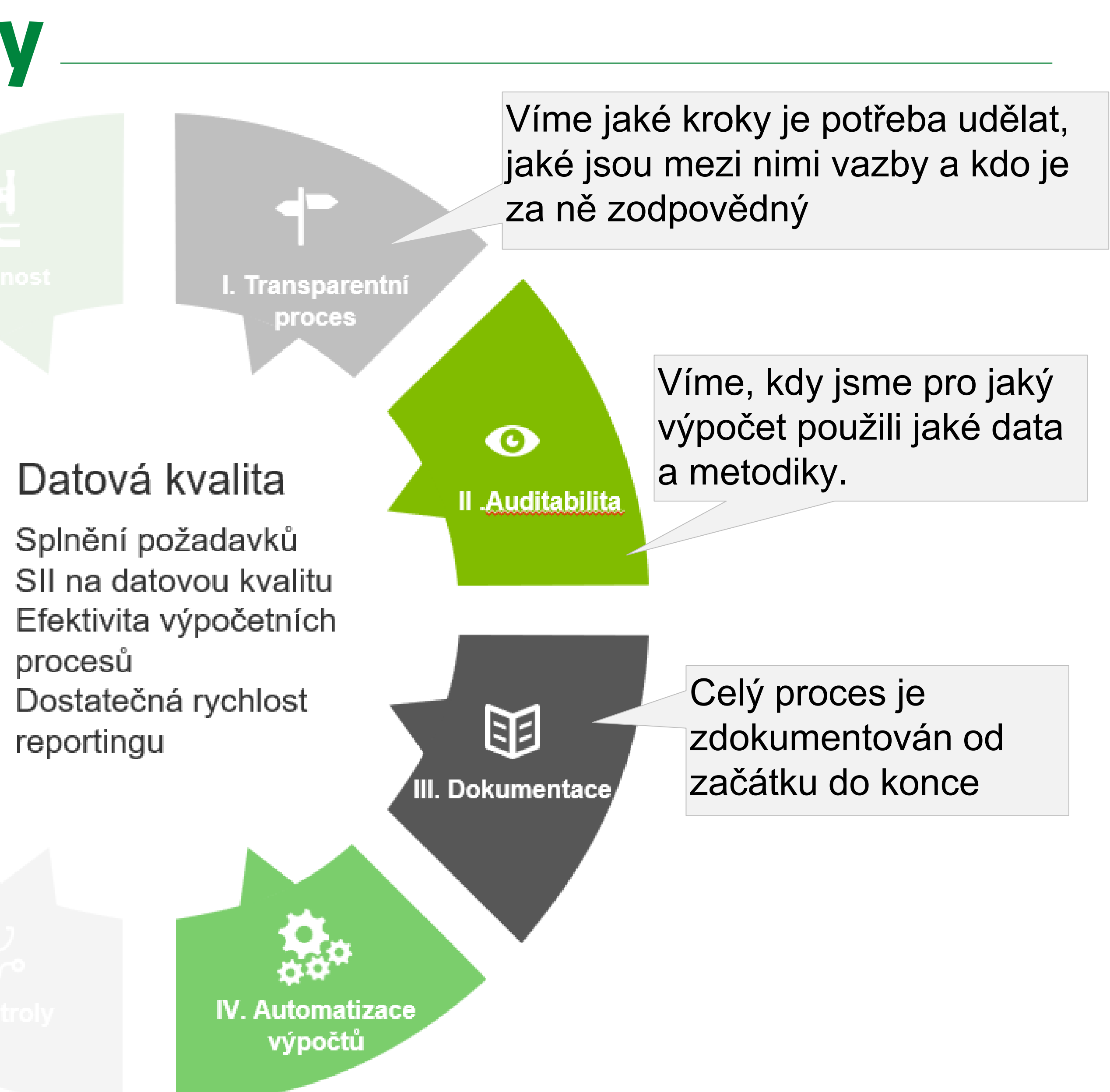

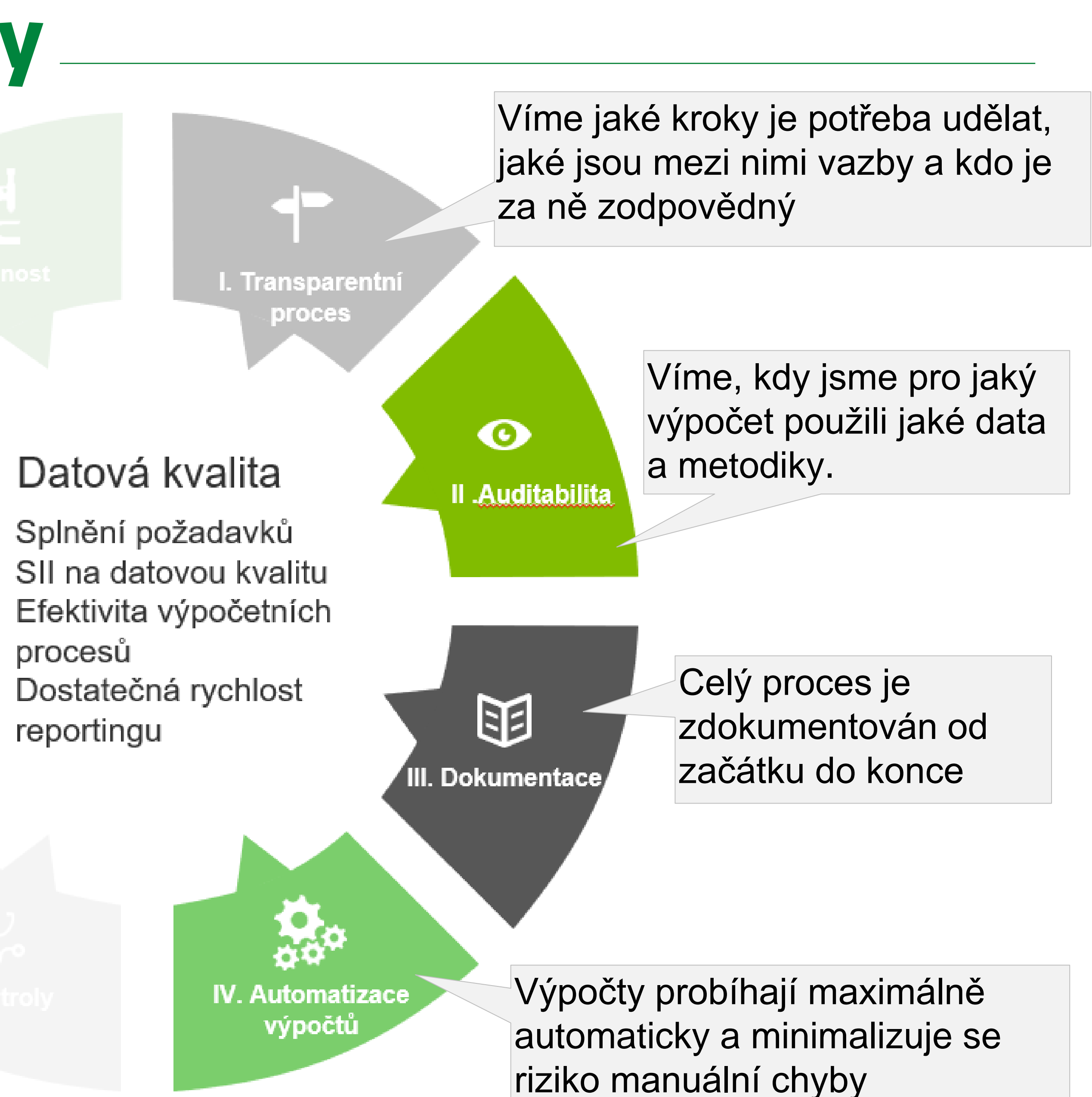

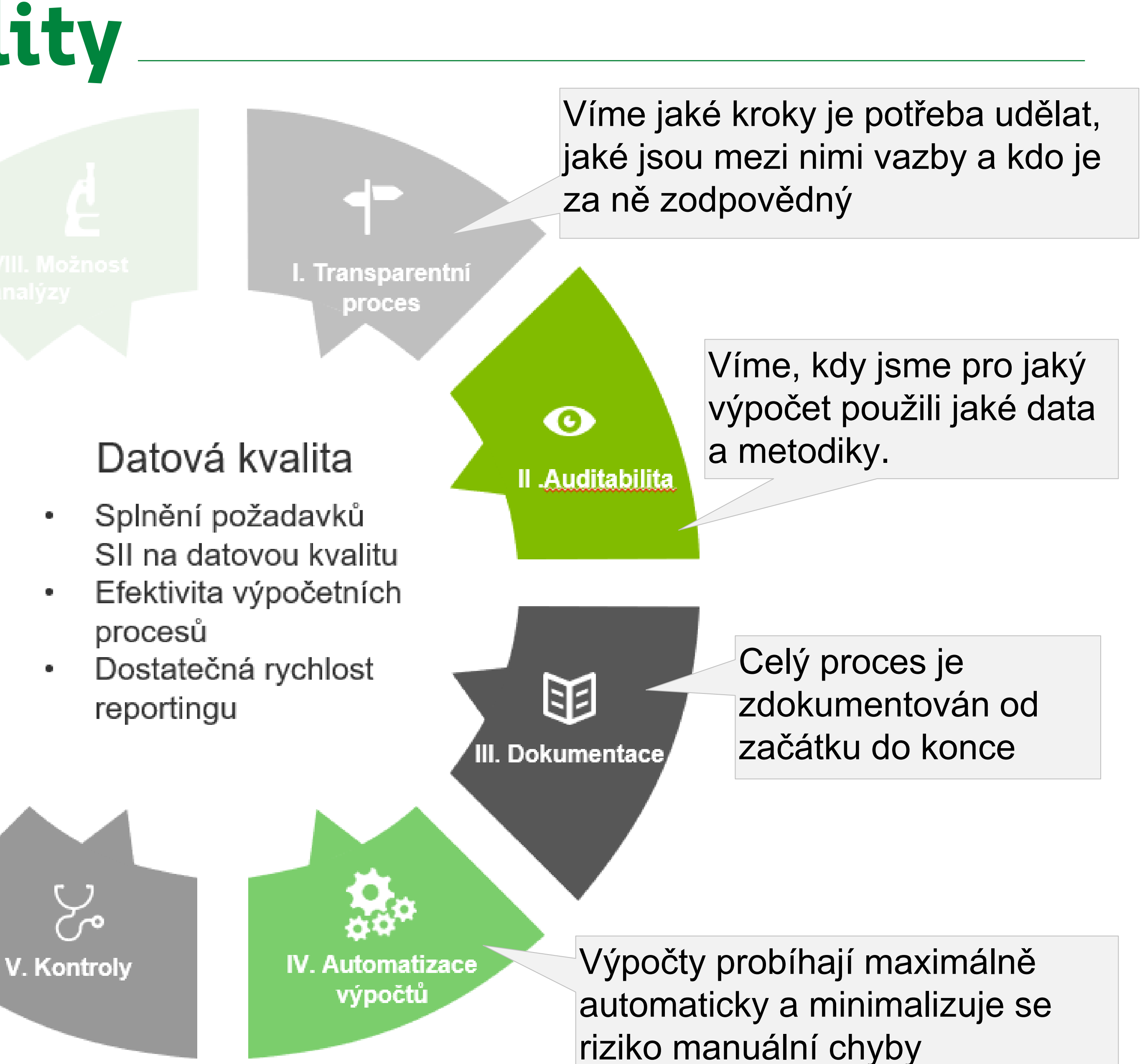

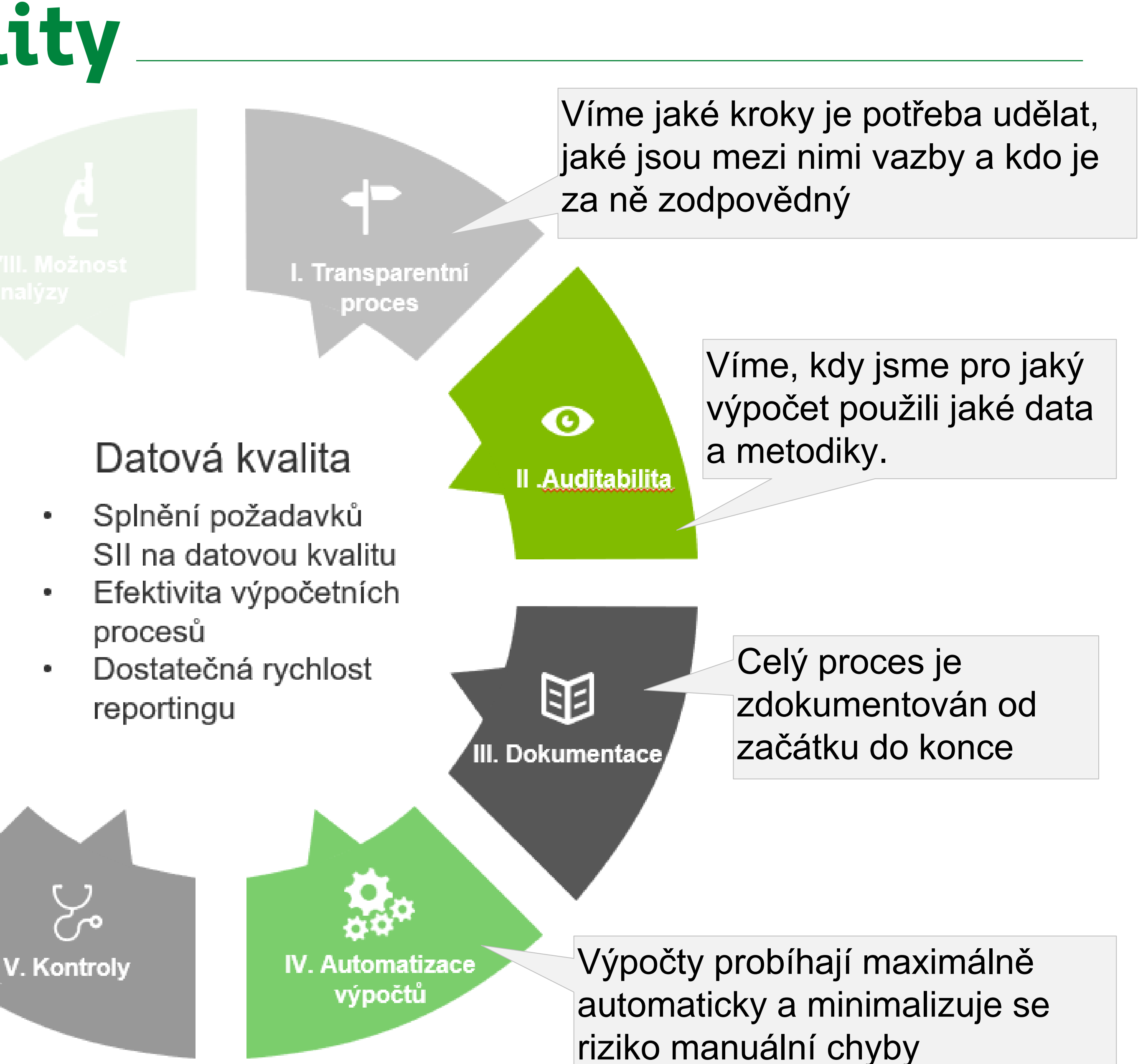

Máme propracovaný systém kontrol a výsledky jsou uživatelům dostupné k analýze

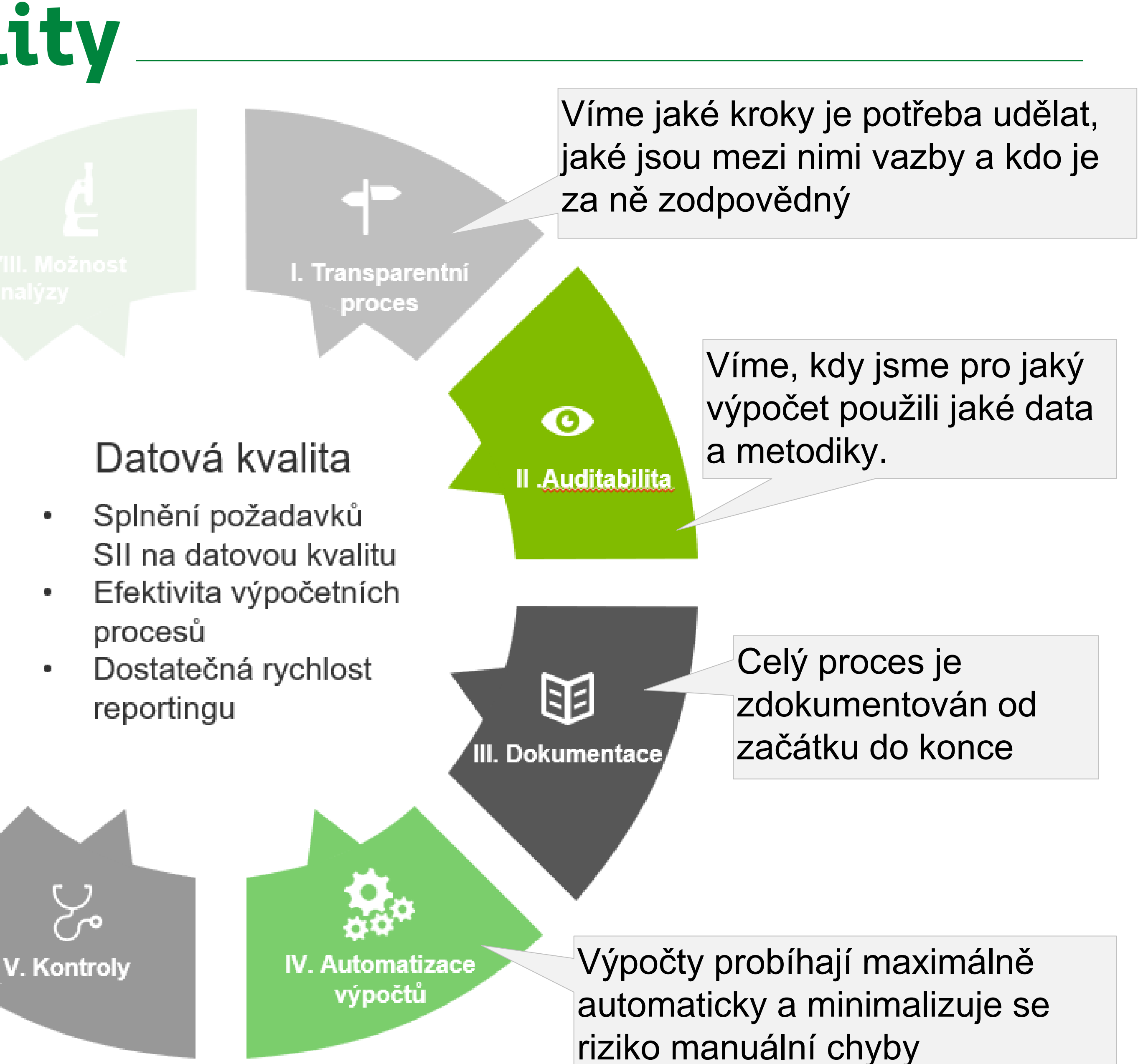

Máme propracovaný systém kontrol a výsledky jsou uživatelům dostupné k analýze

VI. Trasovatelnost

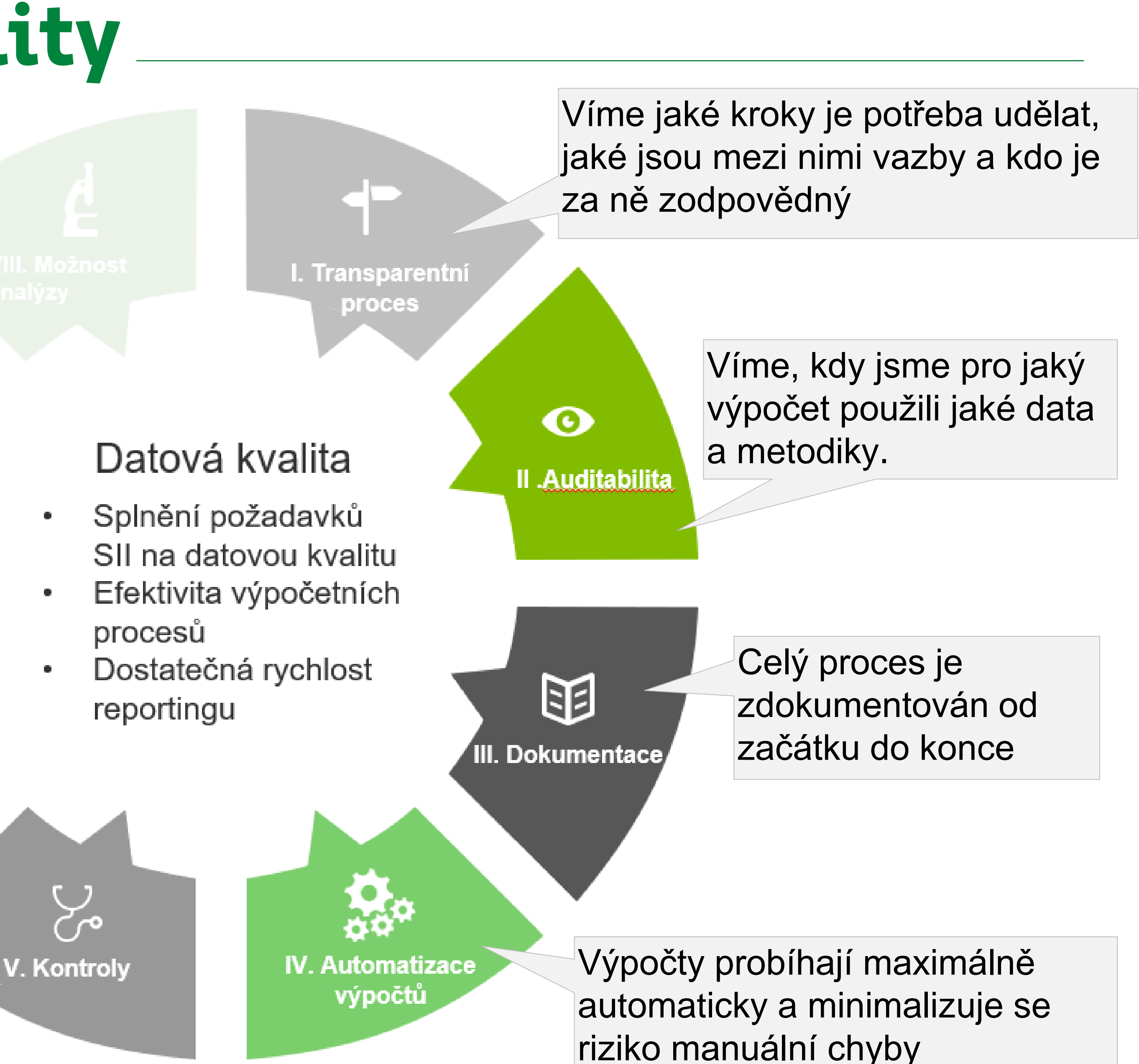

Máme propracovaný systém kontrol a výsledky jsou uživatelům dostupné k analýze

VI. Trasovatelnost

Můžeme dohledat jak dané číslo v reportu putovalo systémy a výpočty až od okamžiku vzniku

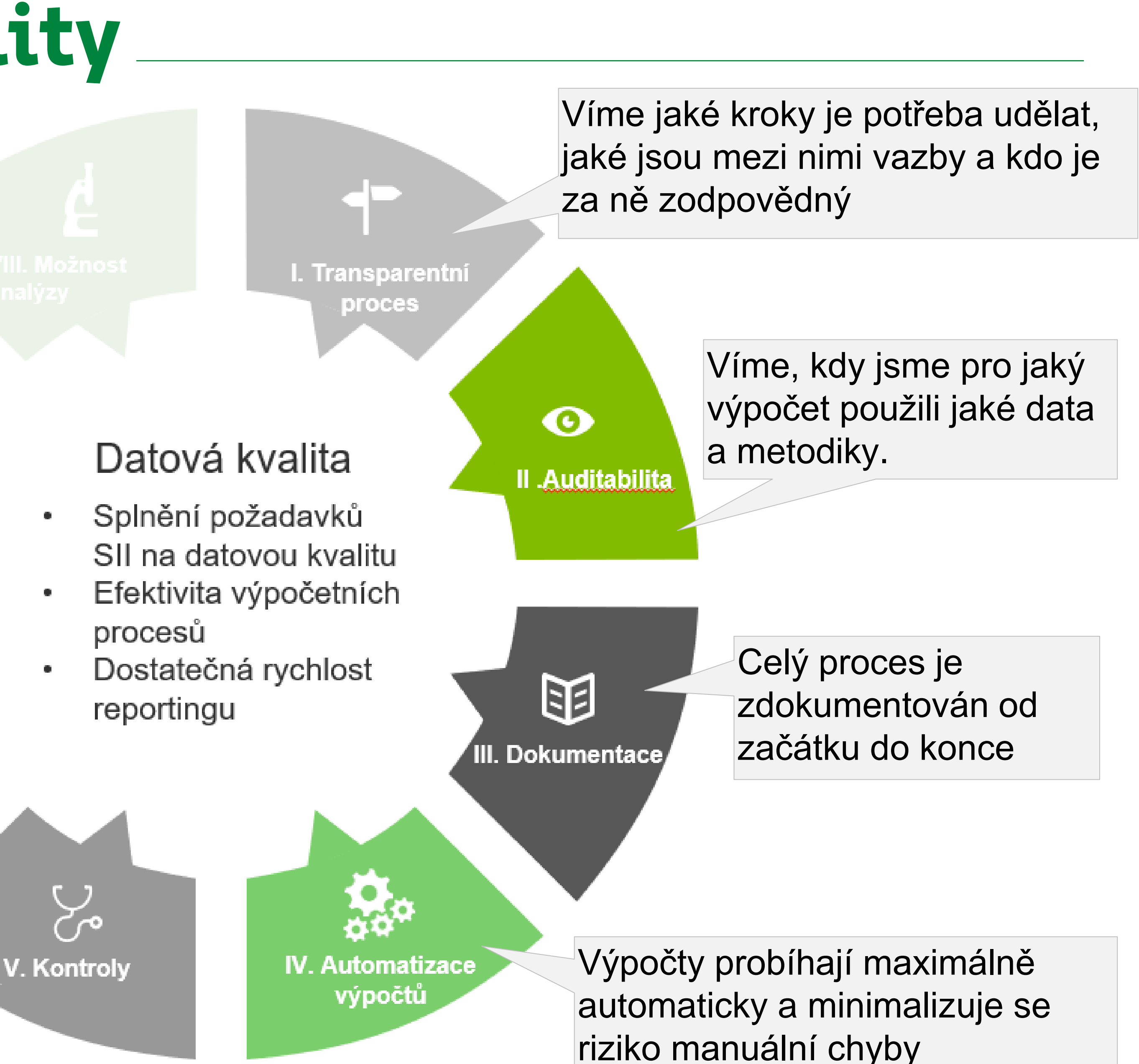

Máme propracovaný systém kontrol a výsledky jsou uživatelům dostupné k analýze

/I. Trasovatelnost

目

**VII. Reporting** 

Můžeme dohledat jak dané číslo v reportu putovalo systémy a výpočty až od okamžiku vzniku

Máme systém na tvorbu a prezentaci interaktivních reportů, který pracuje s jednoznačně definovanými pojmy.

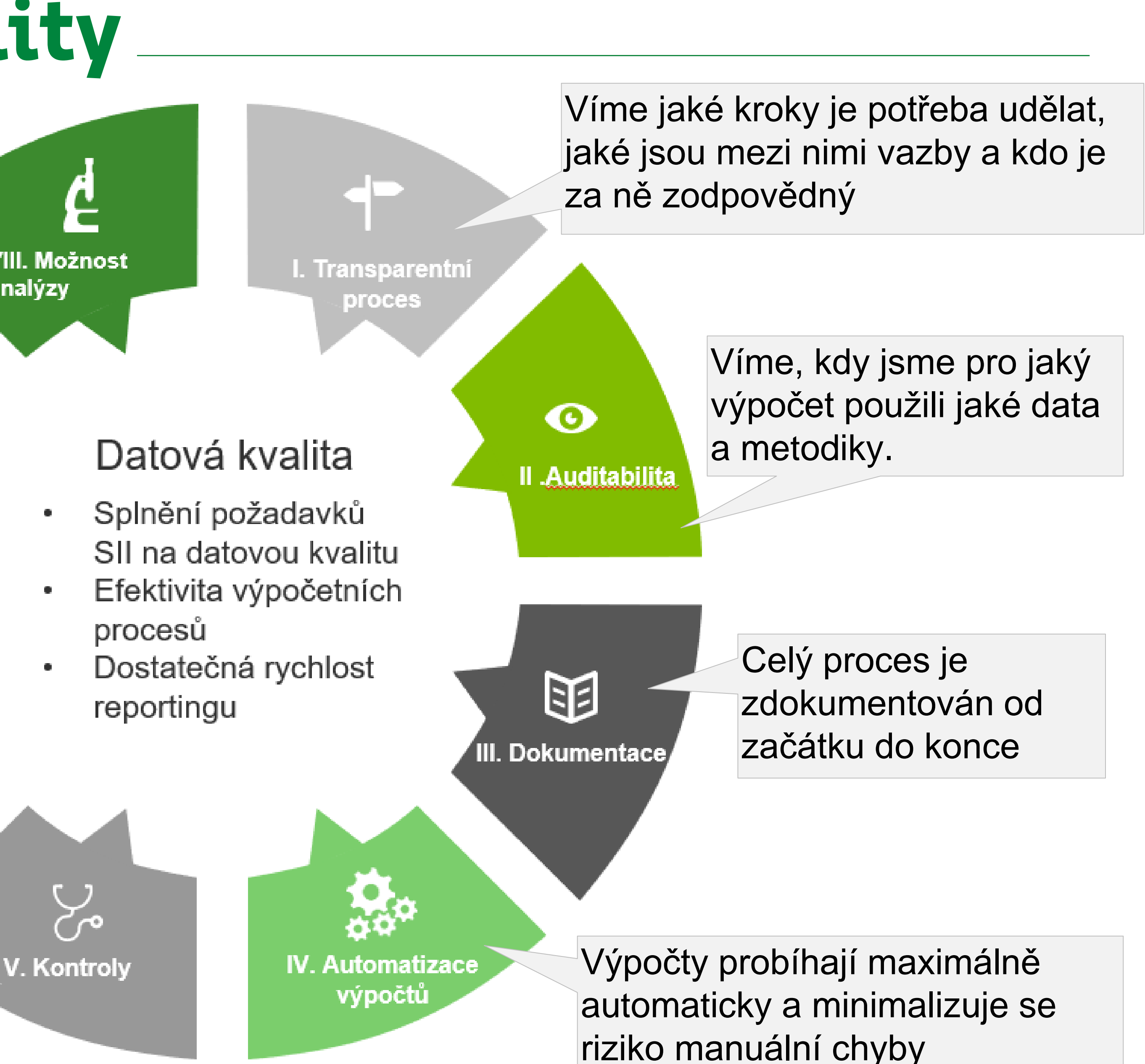

Máme propracovaný systém kontrol a výsledky jsou uživatelům dostupné k analýze

VIII. Možnost analýzy

目

**VII. Reporting** 

/I. Trasovatelnost

Můžeme dohledat jak dané číslo v reportu putovalo systémy a výpočty až od okamžiku vzniku

Máme systém na tvorbu a prezentaci interaktivních reportů, který pracuje s jednoznačně definovanými pojmy.

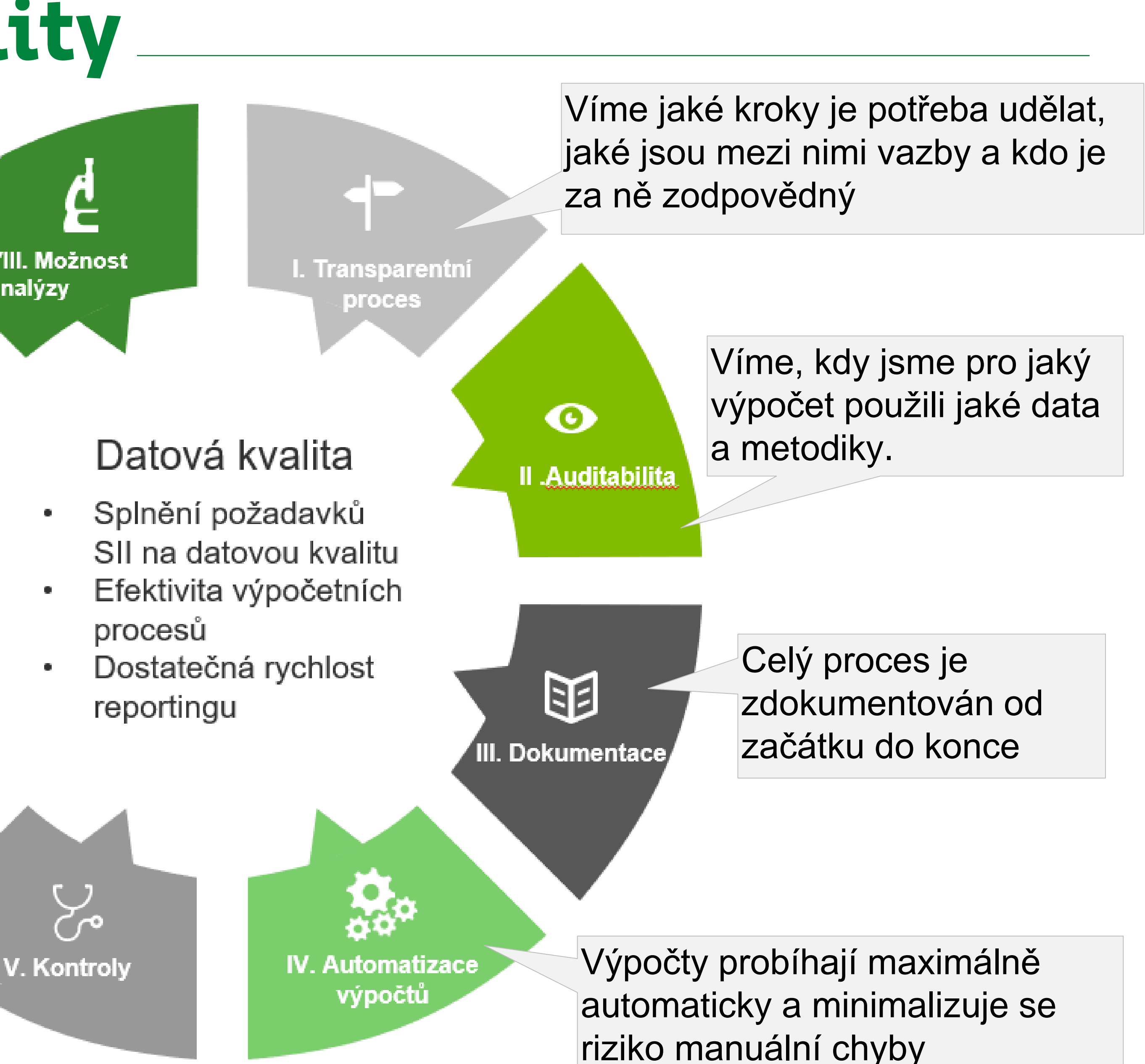

Máme propracovaný systém kontrol a výsledky jsou uživatelům dostupné k analýze

VIII. Možnost analýzy

/I. Trasovatelnost

目

**VII. Reporting** 

Můžeme dohledat jak dané číslo v reportu putovalo systémy a výpočty až od okamžiku vzniku

Máme systém na tvorbu a prezentaci interaktivních reportů, který pracuje s jednoznačně definovanými pojmy.

Systém nám poskytuje zdroj dat pro analýzy v oblasti risk managementu.

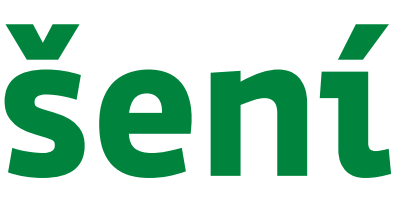

**Systém DQM** 

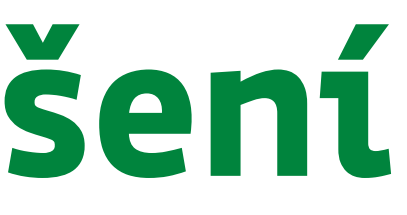

**Systém DQM** 

#### **TAS = Team Assistant**

- •Organizuje procesní aktivity a komunikaci s uživateli
- •Řídí aktivitu databáze (import, export, výpočty v databázi) •Řídí přístup a aktivity RESQ

#### **Workflow**

#### **Systém DQM**

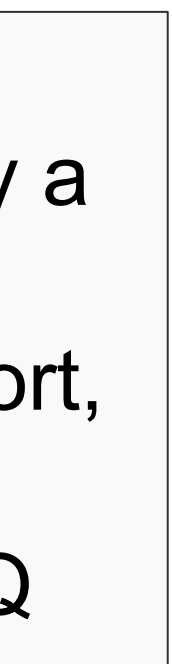

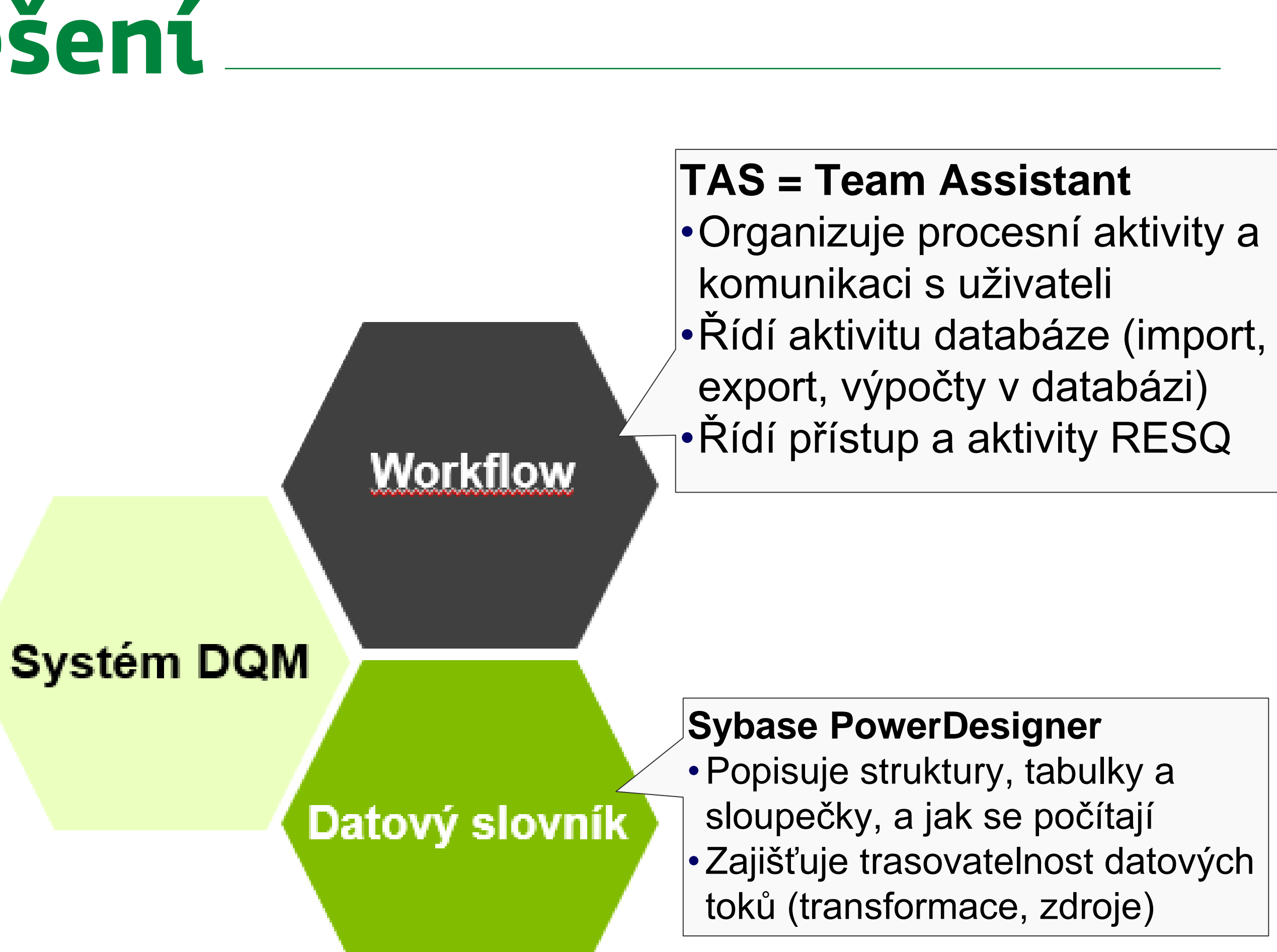

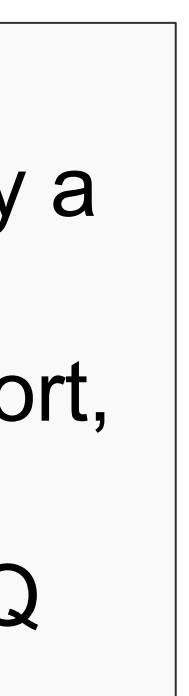

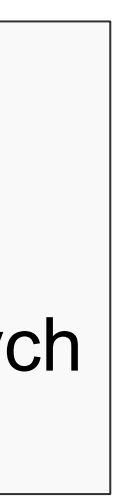

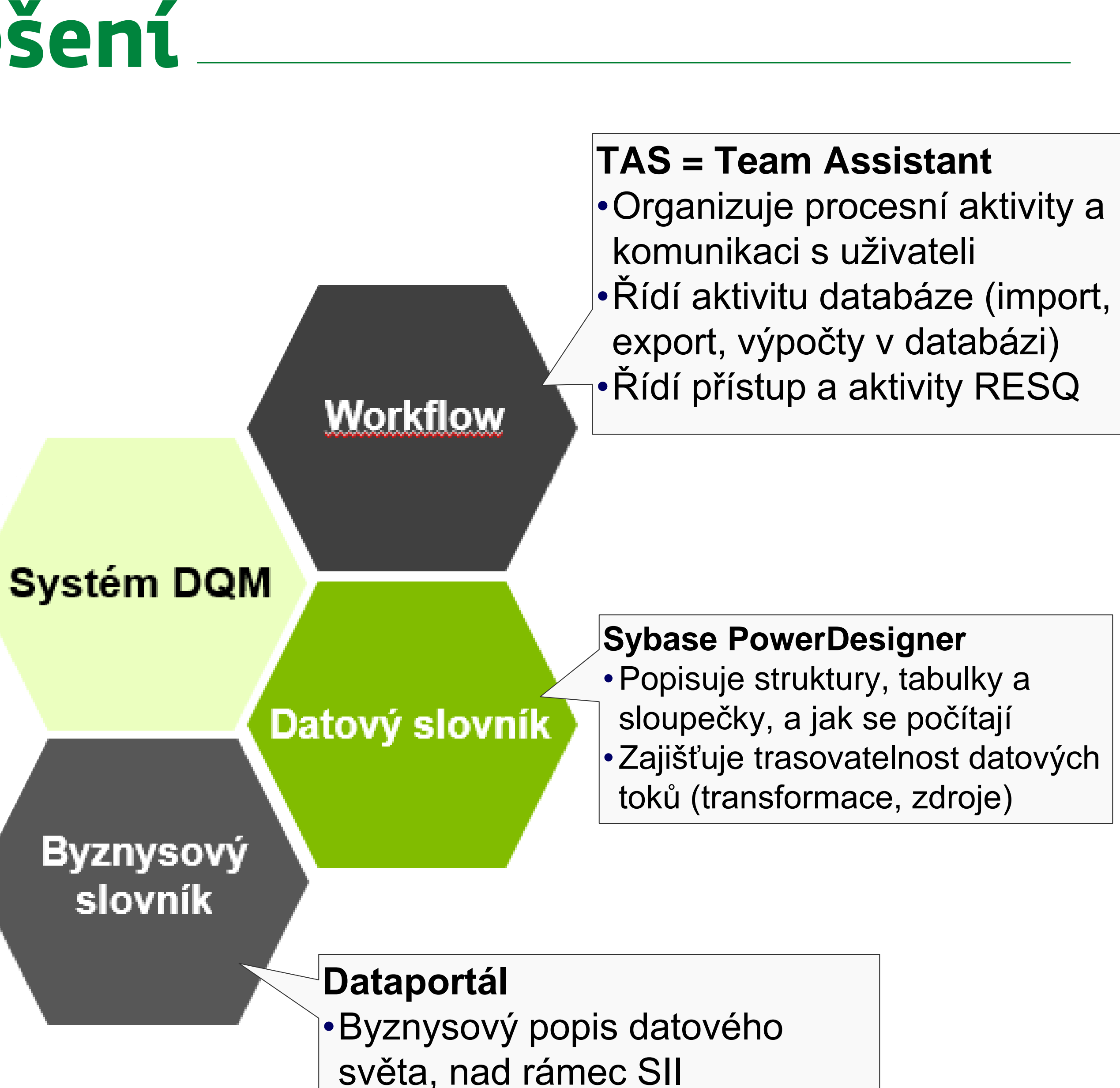

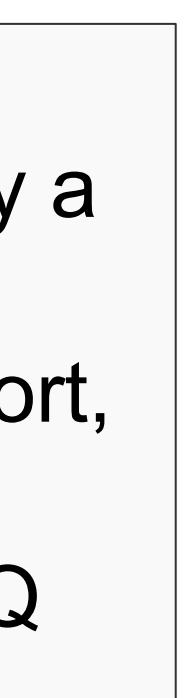

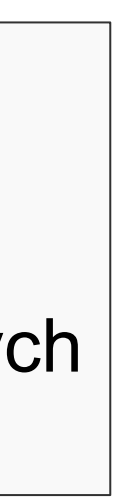

**Datové** kontroly a dashboardy **kontrol** 

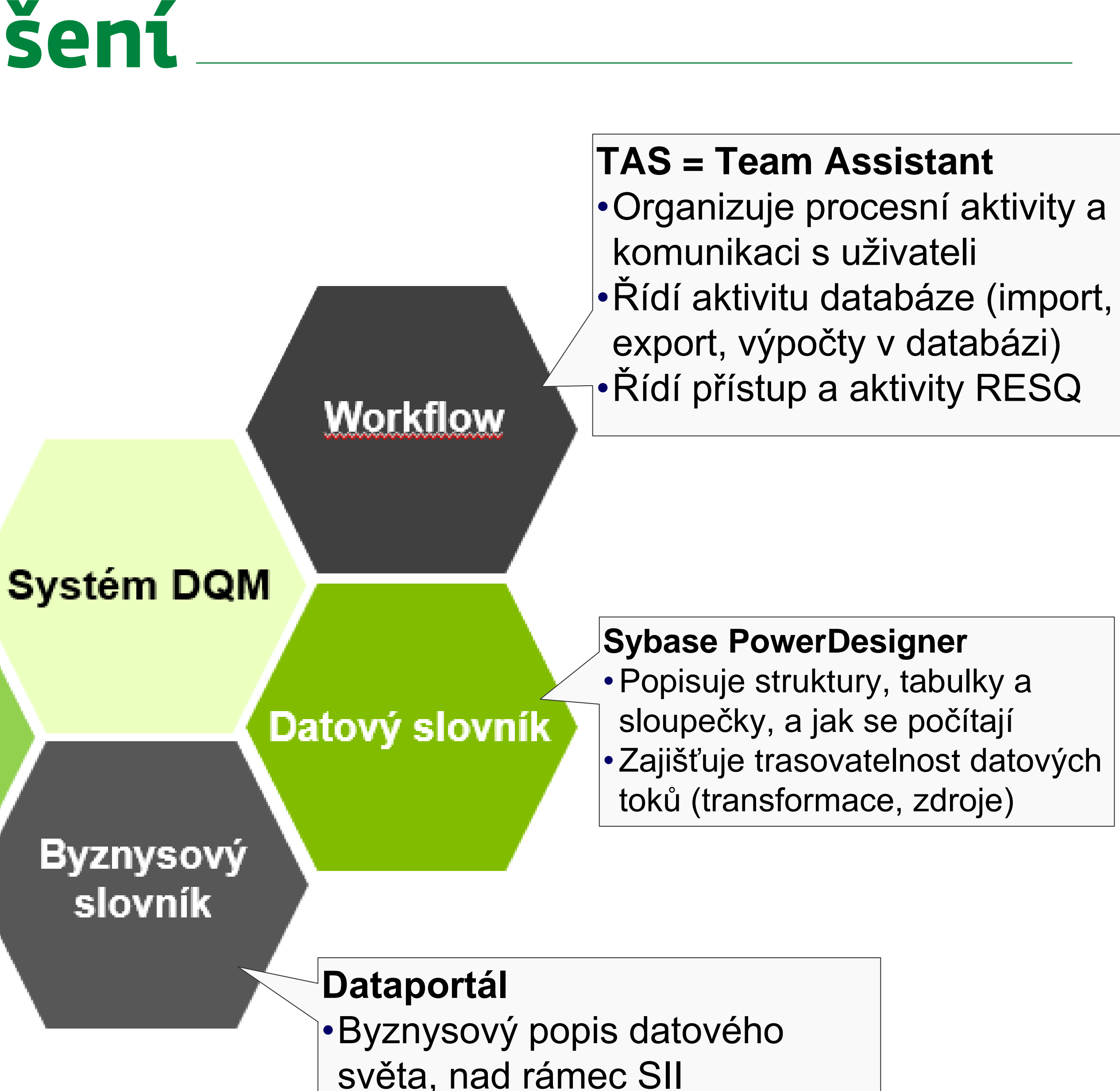

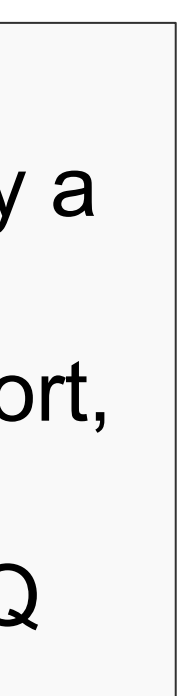

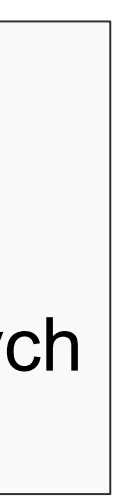

#### **SAS Data Integrator a SAS Visual Analytics**

•Zajišťuje datovou kvalitu

•Vizualizace výsledků kontrol

- •Zajišťuje technické řešení pro zápis dat z Excelů a jiných souborů do databáze DBS2
- •Export dat z DBS2 do souborů **Databáze**
- •Přenosy mezi DBS2 a DWH MS **SQL**

Přenášení dat do  $/z$ databáze

**Datové** kontroly a dashboardy kontrol

#### **SAS Access to PC-FILES – pro soubory používané v rámci aktuárských/riskových výpočtů**

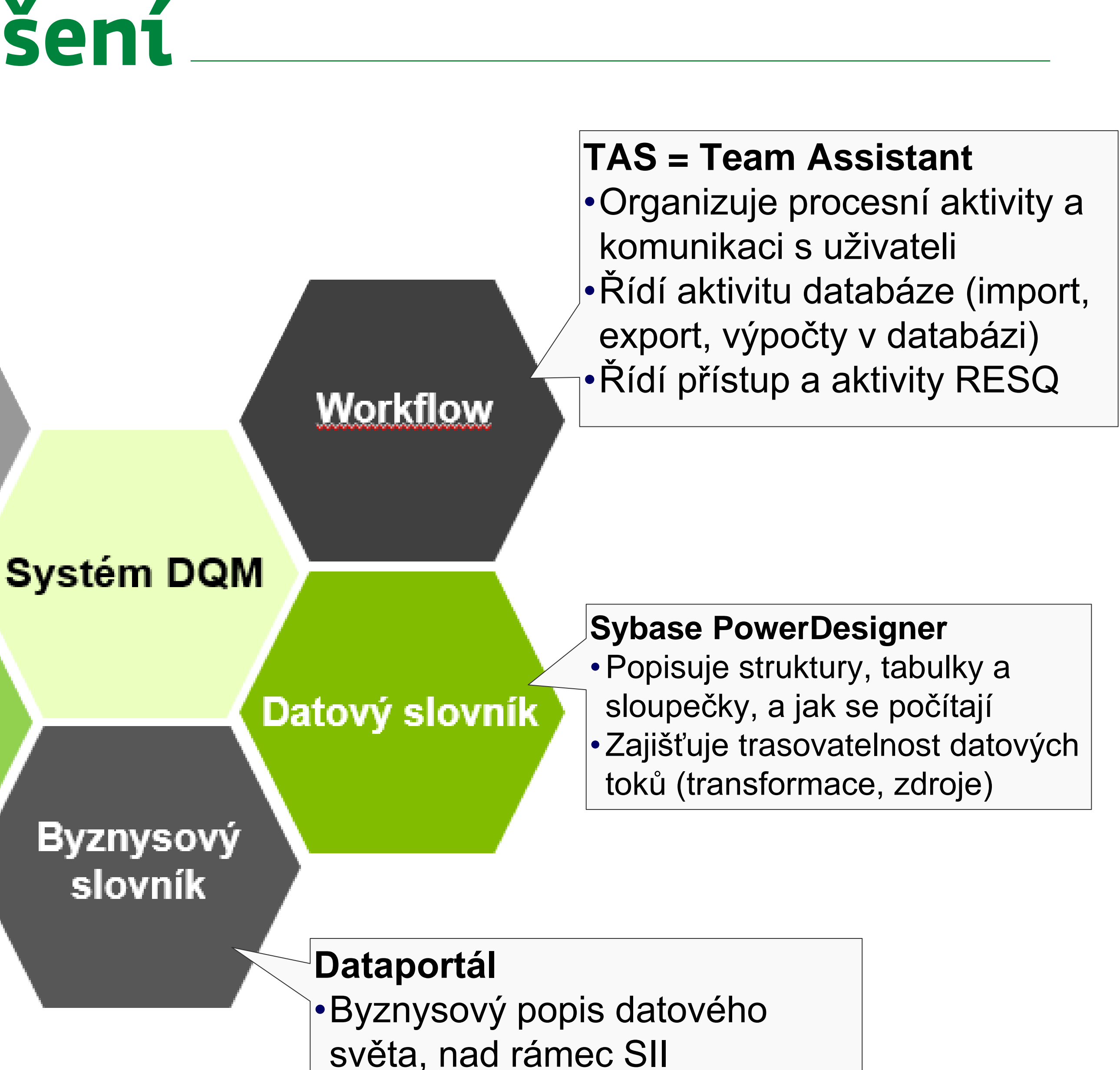

#### **SAS Data Integrator a SAS Visual Analytics**

- •Zajišťuje datovou kvalitu
- •Vizualizace výsledků kontrol

- •Zajišťuje technické řešení pro zápis dat z Excelů a jiných souborů do databáze DBS2
- •Export dat z DBS2 do souborů **Databáze**
- •Přenosy mezi DBS2 a DWH MS **SQL**

Přenášení dat do  $/z$ databáze

**Datové** kontroly a dashboardy kontrol

#### **SAS Access to PC-FILES – pro soubory používané v rámci aktuárských/riskových výpočtů**

#### **MS SQL databáze**

- Strukturované uložení dat
- Automatické výpočty
- Napojení na DWH MS SQL databáze

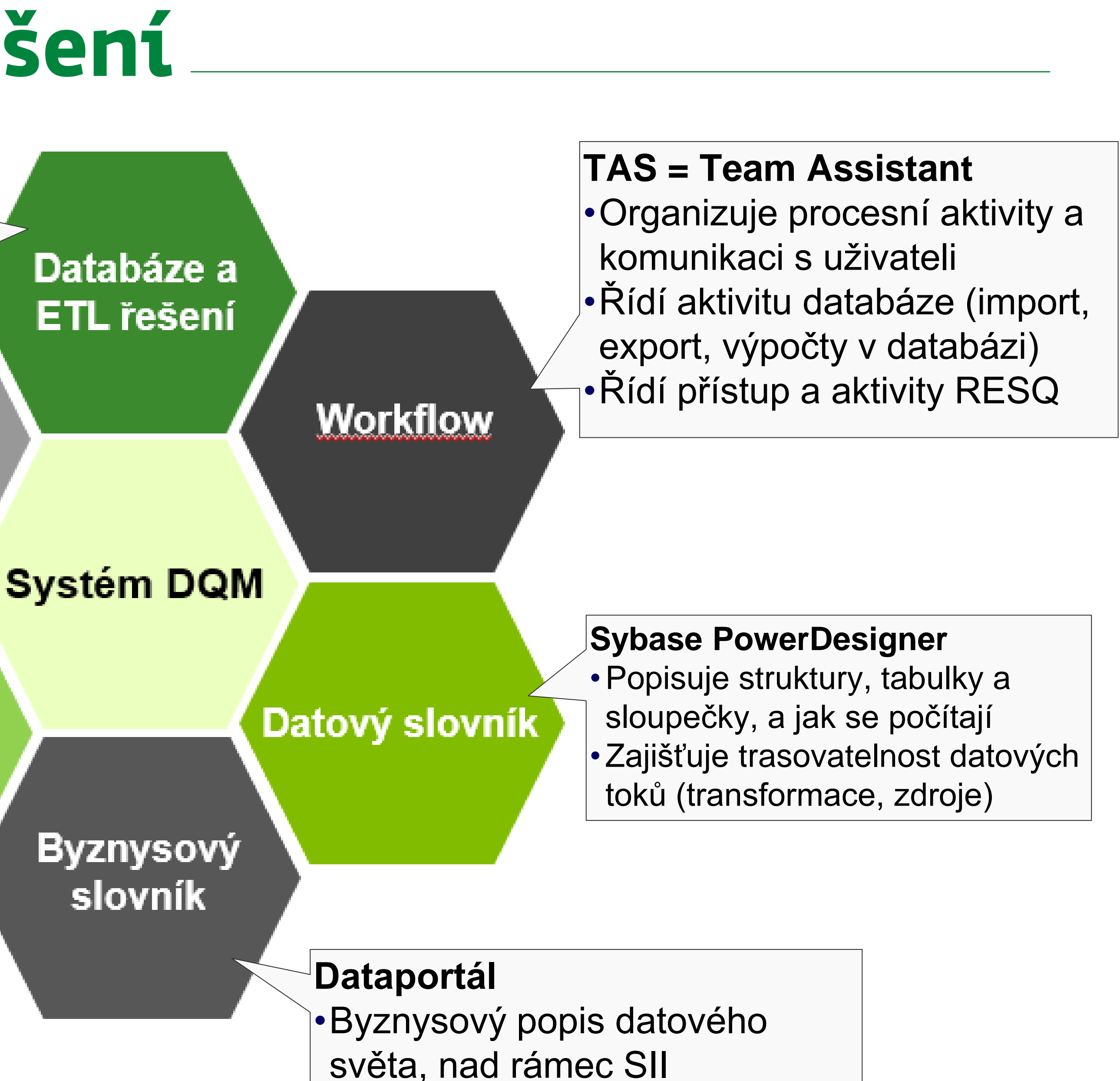

#### **SAS Data Integrator a SAS Visual Analytics**

- •Zajišťuje datovou kvalitu
- •Vizualizace výsledků kontrol

#### D  $\mathbf Q$ M

## Dokumentace systému DQM

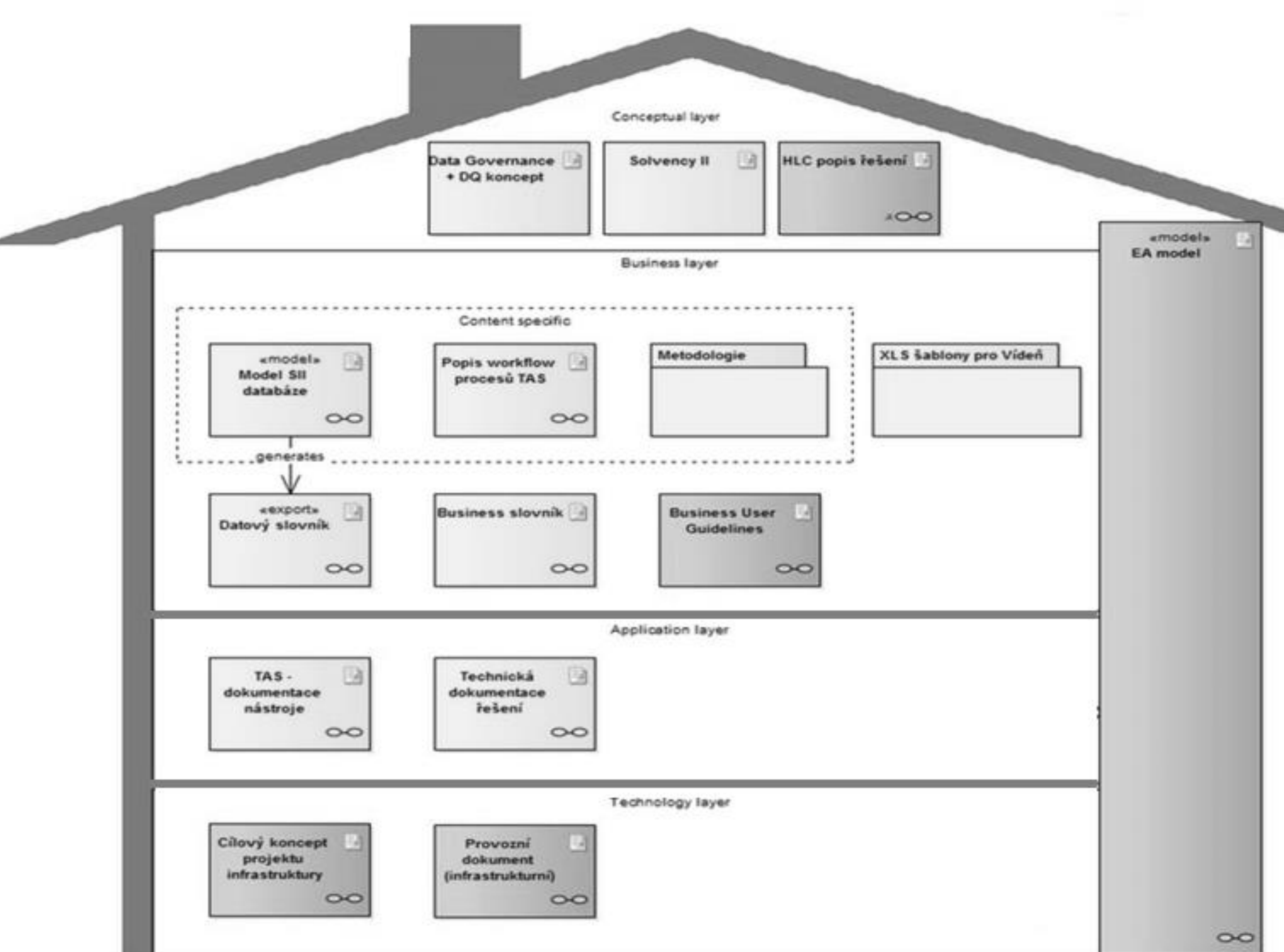
#### **Konceptuální vrstva**

Koncepční dokumentace pro celý systém jako celek (jak to celé pracuje a jak je to řízeno)

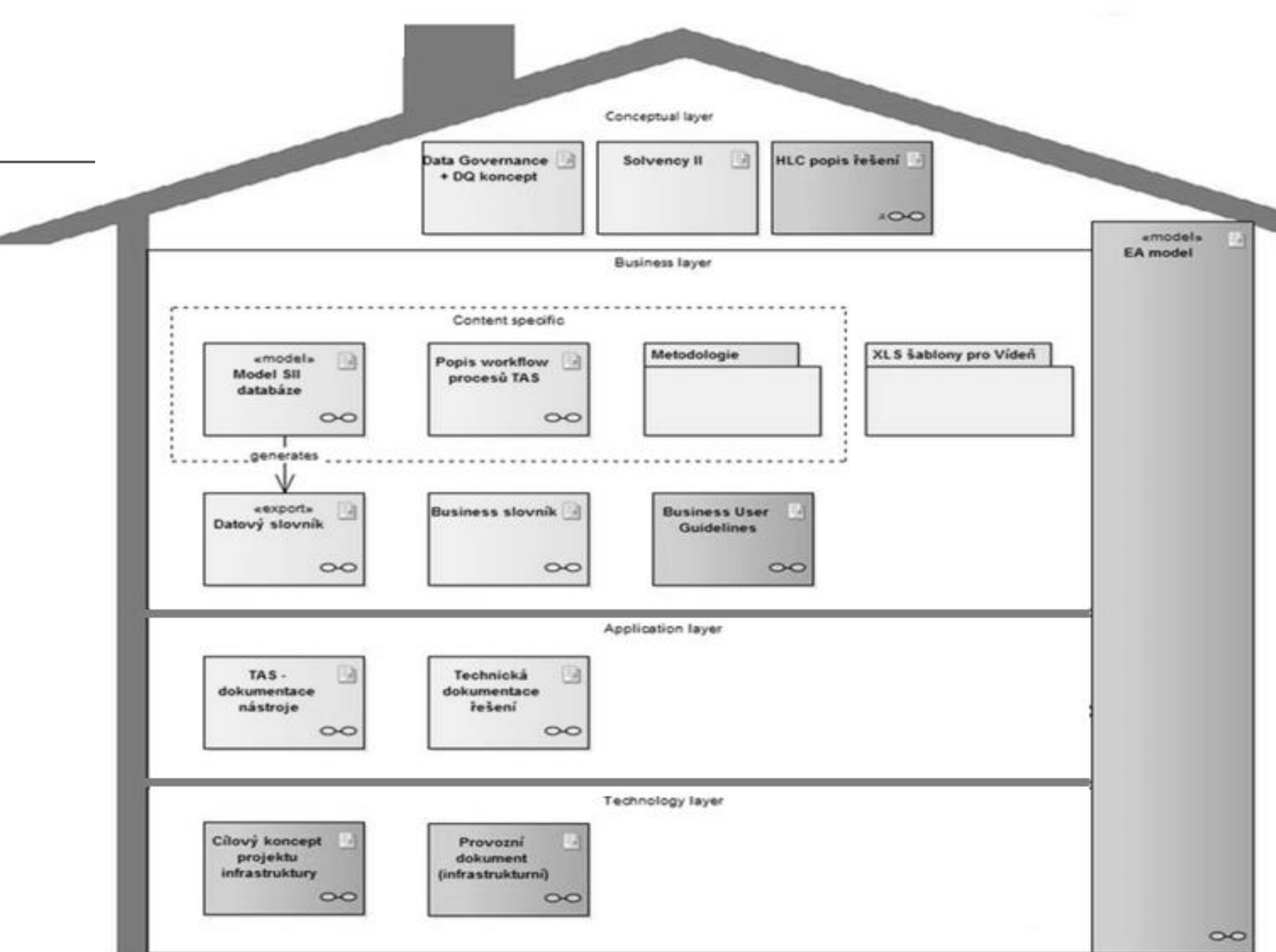

#### **Konceptuální vrstva**

Koncepční dokumentace pro celý systém jako celek (jak to celé pracuje a jak je to řízeno)

#### **Byznysová vrstva**

Dokumentace jednotlivých částí řešení pro byznysové uživatele – datový slovník, směrnice, atd.

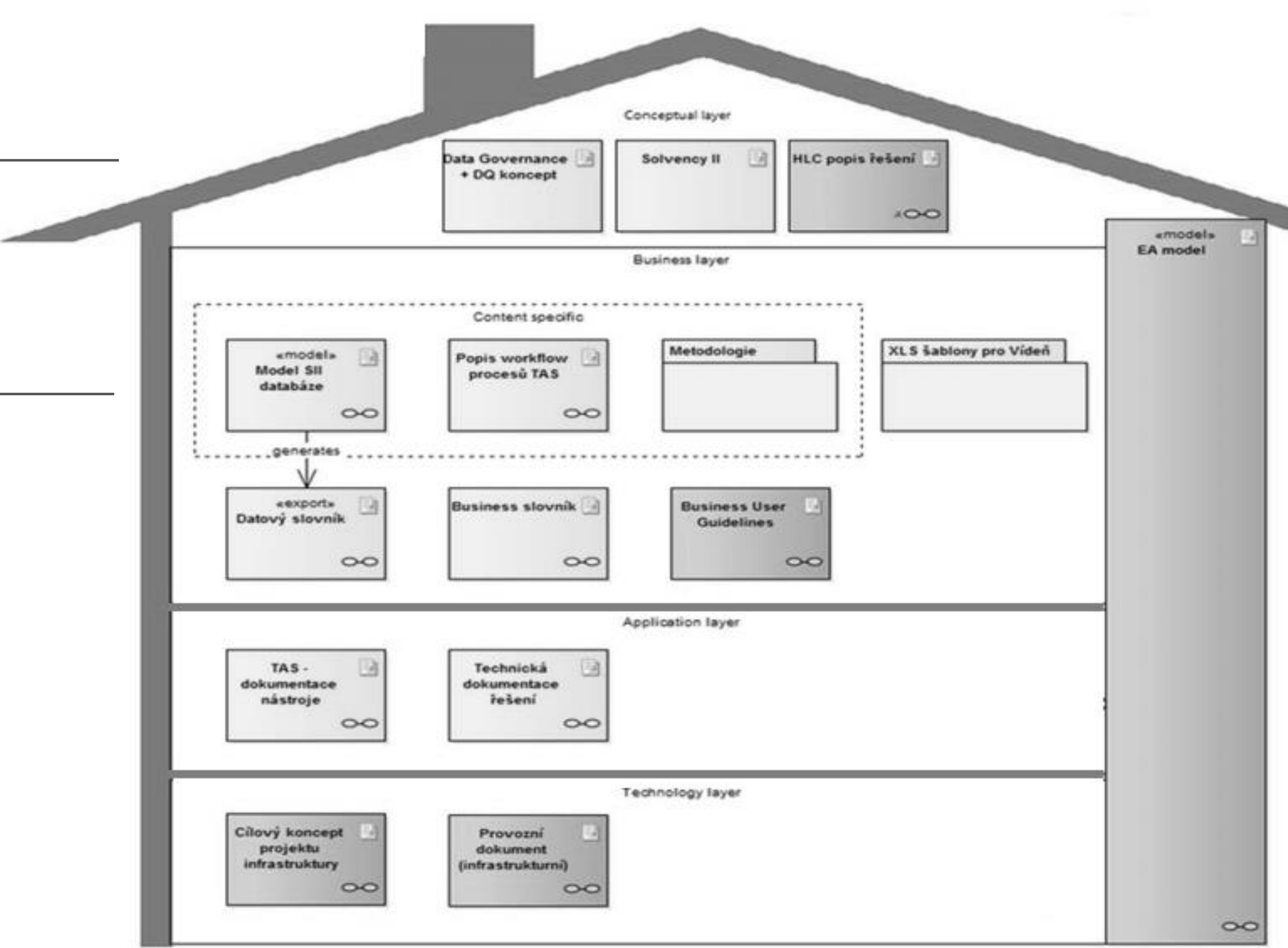

#### **Konceptuální vrstva**

Koncepční dokumentace pro celý systém jako celek (jak to celé pracuje a jak je to řízeno)

#### **Byznysová vrstva**

Dokumentace jednotlivých částí řešení pro byznysové uživatele – datový slovník, směrnice, atd.

#### **Aplikační vrstva**

Dokumentace technických aplikací Systému – TAS, atd.

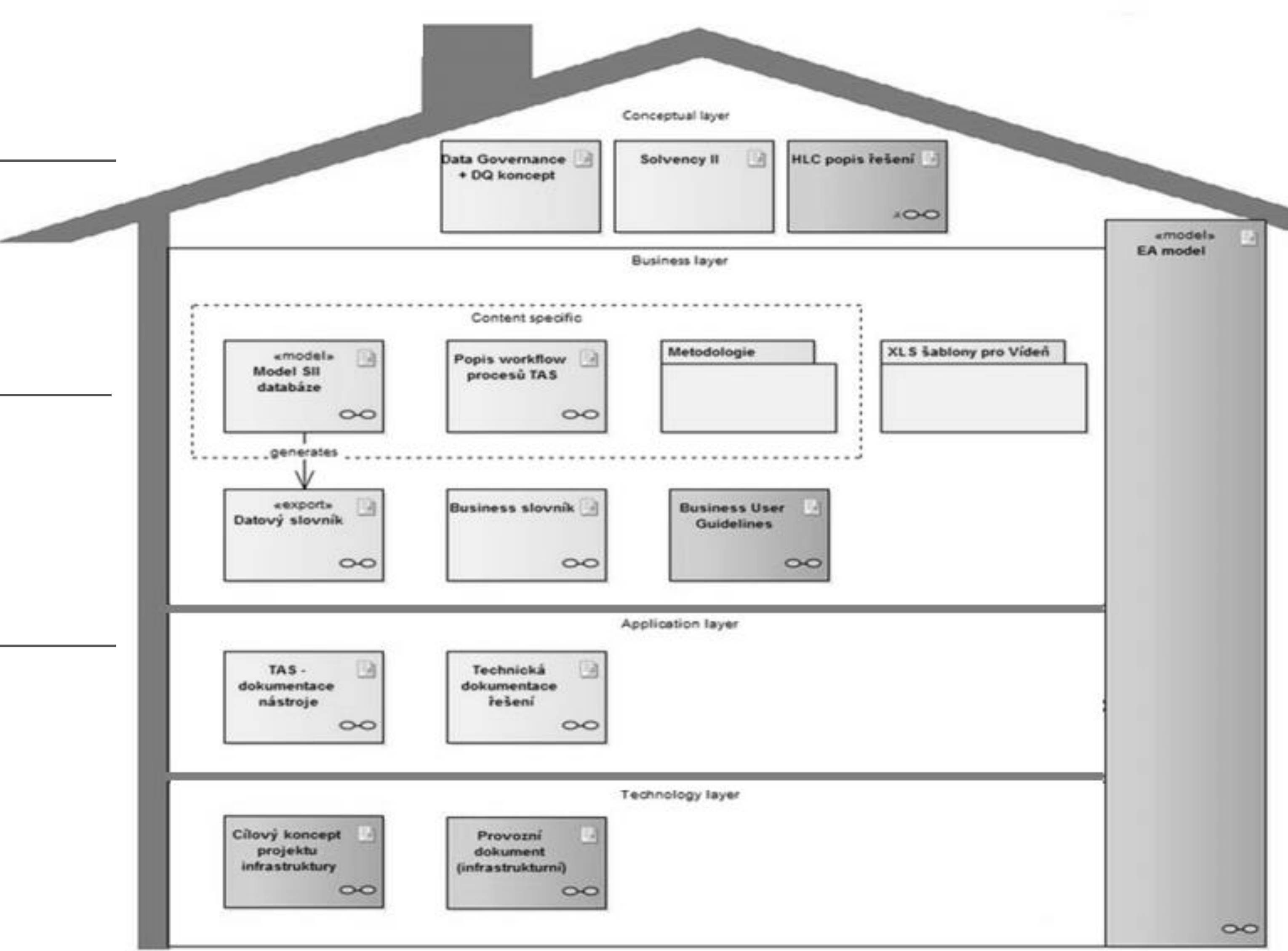

### **Konceptuální vrstva**

Koncepční dokumentace pro celý systém jako celek (jak to celé pracuje a jak je to řízeno)

#### **Byznysová vrstva**

Dokumentace jednotlivých částí řešení pro byznysové uživatele – datový slovník, směrnice, atd.

#### **Aplikační vrstva**

Dokumentace technických aplikací Systému – TAS, atd.

### **Technologická vrstva**

Dokumentace technologií a infrastruktury

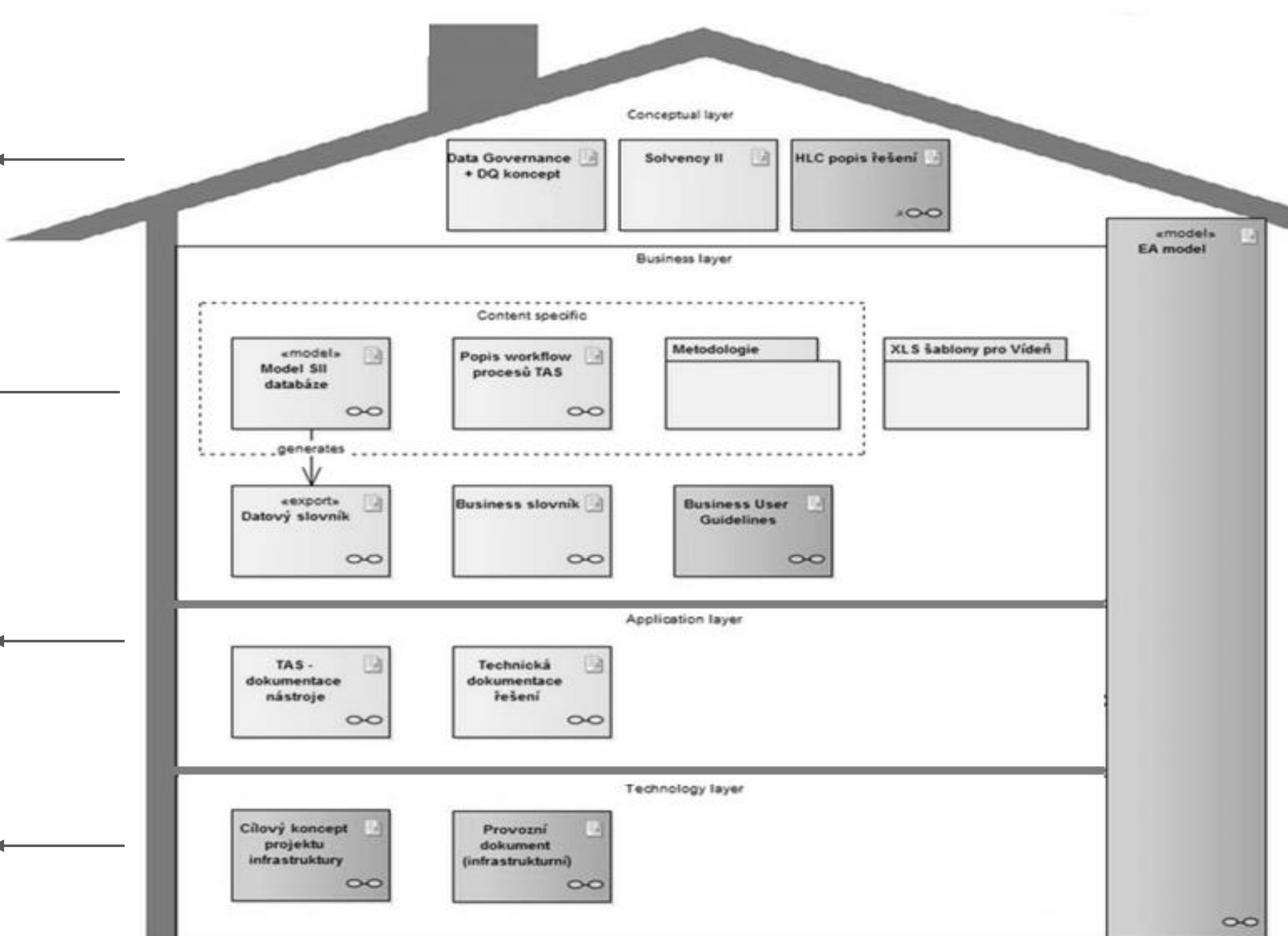

### **Konceptuální vrstva**

Koncepční dokumentace pro celý systém jako celek (jak to celé pracuje a jak je to řízeno)

#### **Byznysová vrstva**

Dokumentace jednotlivých částí řešení pro byznysové uživatele – datový slovník, směrnice, atd.

#### **Aplikační vrstva**

Dokumentace technických aplikací Systému – TAS, atd.

### **Technologická vrstva**

Dokumentace technologií a

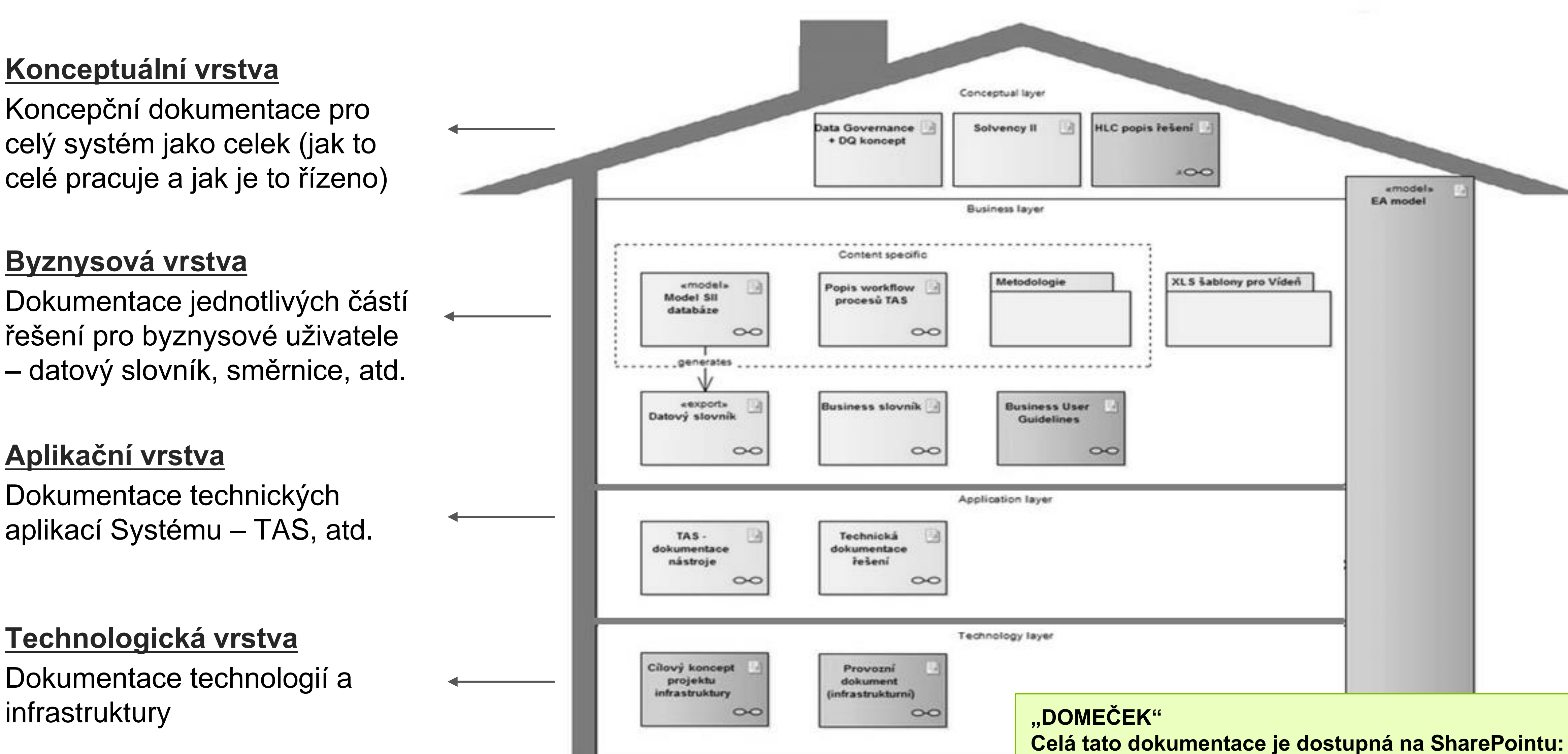

<https://officeportal.zam.koop.int/tp/doc/DQM/default.aspx>

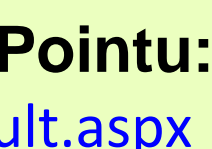

### **Dokumentace systému DQM - realita**

Řízení datové kvality pro Solvency II

Workflow procesů v **TASu** 

TAS - dokumentace nástroje

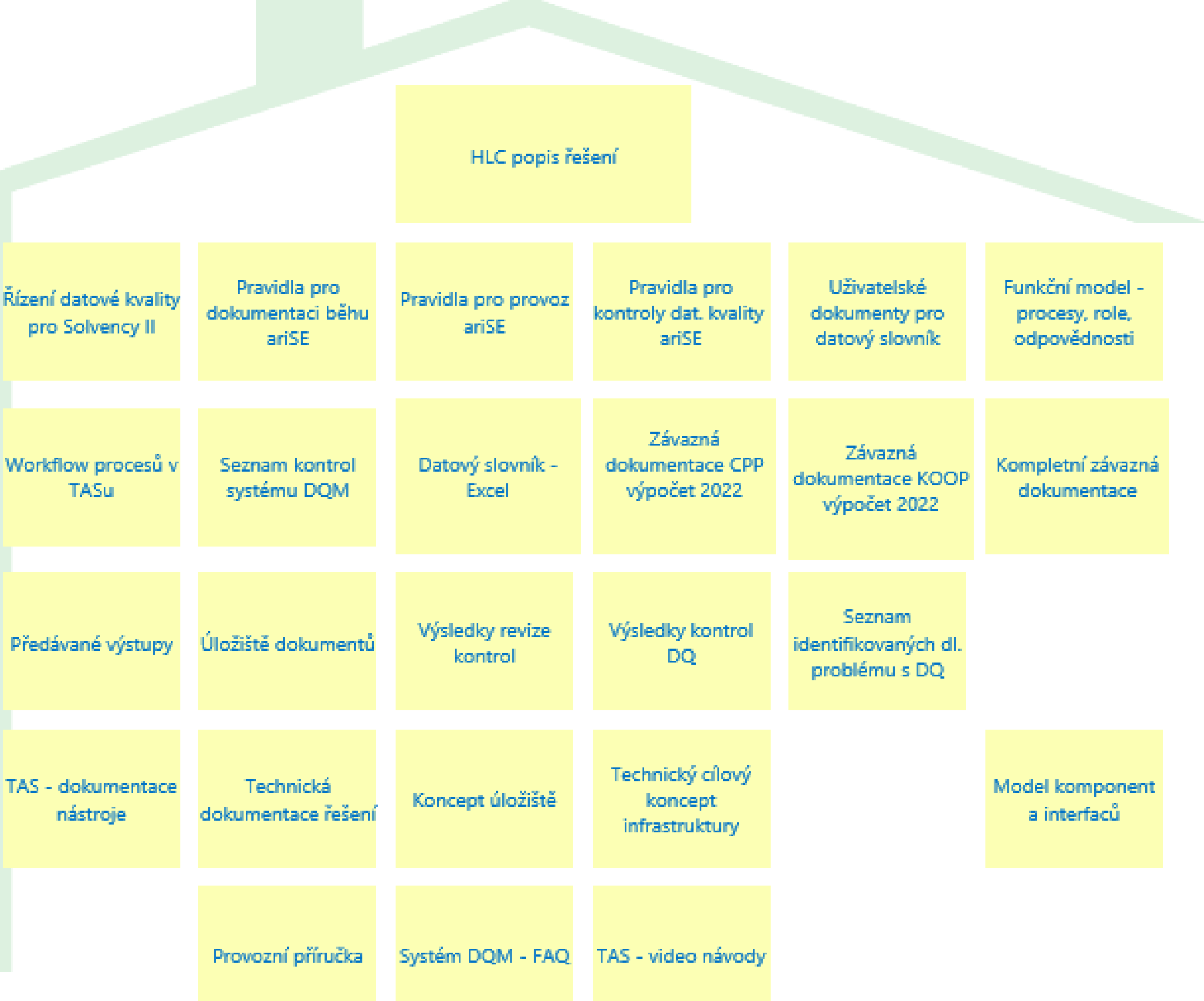

**"DOMEČEK" Celá tato dokumentace je dostupná na SharePointu:** <https://officeportal.zam.koop.int/tp/doc/DQM/default.aspx>

![](_page_41_Picture_8.jpeg)

## **Dokumentace systému DQM - realita <sup>D</sup>**

#### **Klíčová dokumentace (výběr) Popis – řízeno Manažerem kvality dokumentace**

- livých komponent (byznysových i technických), jejich významu, ohromady
- mu Systému DQM a použití pro SII i pro byznysové využití pvědnosti za Systém
- živatele, jak pracovat se Systémem (v detailu jednotlivých co dělat, když je potřeba Systém rozšiřovat
- $\frac{1}{2}$ sů ve workflow TAS co za procesy tam jsou, jak na sebe notlivé procesní aktivity, kdo je řeší a kdo zodpovídá
- vch struktur a dat, jejich významu (uživatelsky i pro SII) a
- ppis Systému pro technické administrátory a další rozvoj
- ystém z technického pohledu provozovat, co dělat v případě dále události (výpadku, atd.), nároky na infrastrukturu

![](_page_42_Picture_124.jpeg)

### **DQM**  • Cíl

### **Praktické ukázky a detaily**

**Kontroly**  • Typy kontrol

- Klíčové funkcionality • Technický popis řešení • Dokumentace systému
- **TAS**  • Cíl
	- Workflow+
	- Datový slovník, šablony, procesní krok
	- Práce s úložištěm

- Práce s kontrolami
- Seznam kontrol

![](_page_43_Figure_0.jpeg)

![](_page_44_Picture_0.jpeg)

![](_page_45_Picture_0.jpeg)

![](_page_46_Picture_0.jpeg)

![](_page_47_Picture_0.jpeg)

![](_page_48_Picture_0.jpeg)

![](_page_49_Figure_0.jpeg)

### **Systém DQM Systém ariSE**

**data z datového skladu**

**data z dalších zdrojů**

**. . . . .** 

**odhady a úsudky** **Vstupní soubor pro výpočet PIM v Solventnosti 2**

![](_page_49_Figure_8.jpeg)

![](_page_50_Figure_0.jpeg)

![](_page_50_Figure_3.jpeg)

# **TAS = Workflow PIM (nejen)**

![](_page_51_Figure_1.jpeg)

- TAS procesně řídí výpočty, jejich řešitele a schvalovatele a návaznost kroků mezi sebou.
- Základem Workflow jsou jednotlivé kroky
- TAS procesně řídí výpočty, jejich řešitele a schvalovatele a návaznost kroků mezi sebou.
- Jednotlivé kroky tvoří na uložišti adresářovou strukturu (Input, Output, Support)
- Data se mezi jednotlivými kroky předávají automatizovaně pomocí předem definovaných tabulek (xls, sasmat, dwh), lze však přidat i jiná data
- Každý krok má svého řešitele, schvalovatele a své následníky
- Každý krok (tabulka) má předem definované manuální i automatické kontroly
- Celé workflow je popsáno v datovém slovníku

![](_page_51_Figure_11.jpeg)

### TAS – první kontakt

![](_page_52_Picture_2.jpeg)

## **TAS = transparentní systém pro Workflow PIM**

- 160 kroků pro jednu firmu
- Začínáme u zdrojových dat a postupně dostáváme data potřebná pro výpočet PIM
- TAS automatizovaně upozorňuje řešitele, že již má začít řešit svůj úkol
- Zavedení vlastní organizační struktury
- TAS umožňuje navrácení do jednotlivých kroků a přepracování celé další "větve" – vracečky
- Přehledy o zvoleném kroku a jejich předchůdcích až do třetího levelu zpátky – v jaké fázi přípravy se nacházejí, kdo je řeší či schvaluje
- Dashboardy kontrol
- Volba předchozího běh (tj. běhu, ze kterého budou importovány tabulky)
- Oddělené aplikace pro PU, YE a TP
- Další aplikace tam, kde je třeba řídit workflow automaticky

![](_page_53_Figure_13.jpeg)

![](_page_53_Picture_14.jpeg)

## **Datový slovník**

- uživatelsky popisuje návaznost workflow PIM
- $\cdot$  DS = xlsx
- tabulky (a kalkulační šablony)
- sloupce tabulek
- jednotlivé kroky + "osoby a obsazení" (řešitel, schvalovatel)
- návaznosti kroků
- návaznosti tabulek
- firmě
- seznam kontrol (automatické, zvolené řešitelem)

• seznam předvyplněných emailových notifikací (s automaticky odesílanou informací o splnění úkolu, umístění souborů na sharepoint) komukoliv ve

![](_page_54_Picture_15.jpeg)

## **Datový slovník**

![](_page_55_Figure_10.jpeg)

- návaznosti kroků nemusí nutně kopírovat návaznosti tabulek
- možnost stanovení termínu pro splnění úkolu
- **<sup>S</sup>** automatické kroky spuštění automatických akcí (např. PowerShell skriptu)
- je aktualizován pro každý běh PIM samotnými uživateli na sdíleném prostoru
- je veden pro více podobných aplikací najednou a pro danou aplikaci je automaticky vyexpedován ten potřebný. Není tak zapomenuta žádná změna pro všechny aplikace
- během běhu výpočtu lze bez závislosti na datovém slovníku měnit
	- řešitele a schvalovatele pomocí Zástupu
	- kalkulační šablony (zajištěním nahrátí na jejich úložiště před vygenerováním příslušného kroku)

## Příklad jednoho procesního kroku

### Část procesní aktivity

 $\sim 1000$  m  $\sim 1000$ 

 $\sim 1000$  m  $\sim 1000$ 

![](_page_56_Picture_73.jpeg)

![](_page_56_Picture_5.jpeg)

**Popis** 

álení výstupy z předchozích kroků – soubory s výstupy ıtrol.

se předchozí procesní aktivita. Pokud přijmou všichni ok je uzamčen pro změny!

u. Ke svým výpočtům používá úložiště, kde má k dané procesní

ložky pro vstup, práci a výstup.

ky manuálních kontrol – načítá se do DQM databáze, kde se data se ukládají.

y procesní aktivity – k dispozici má své výstupy výpočtů a ze.

rtují na úložiště a jsou rovněž jako <u>dashboardy</u> v reportech VA.

iktivita se opakuje (řeší znovu)

schvaluje výsledky procesní aktivity – k dispozici má výstupy ol z DQM databáze (úložiště a reporty VA).

aktivita se opakuje (řeší znovu), jinak se postupuje k sign-in

### Cesta dat

- 
- 

- 
- 
- 

![](_page_57_Figure_6.jpeg)

### **Popis úložiště**

**Úložiště**

• Prostor pro strukturované ukládání všech souborů v procesech a auditovatelnou práci s nimi, ve workflow jsou odkazy na složky

• Pracovní prostor uživatele

- SII\_RUN\_TEST / SII\_RUN (testovací vs. produkční prostředí)
	- o KOOP / ČPP (společnost)
		- Typ výpočtu, např. SCR\_NL
			- - -

#### • **Struktura a možnost práce na úložišti je řízena z procesů ve workflow** • Pevně nastavená konvence hierarchie složek a jmenná konvence souborů – šablon

• Časové razítko z workflow = datum běhu, např. 20221231

#### **Struktura úložiště pro interní model**

o ID běhu z workflow

• Detailnější logická úroveň členění, např. Costs

- o Název kroku, např. 11.5.1\_Annuity\_database
	- INPUT / OUTPUT / SUPPORT (jednotlivé složky aktuálního procesního kroku)
	- Číslo revize, např. 0002 (nejvyšší číslo je poslední, dostupné jsou i předchozí revize)

- INPUT / OUTPUT / SUPPORT (podsložky revize)

Hierarchie složek je daná hierarchií procesů běhu ve workflow.

Generuje se na úložišti v okamžiku spuštění běhu ve workflow  $=$  je to zároveň mapa procesu (fyzicky ovládá workflow).

![](_page_58_Picture_14.jpeg)

### **Práce s úložištěm**

![](_page_59_Picture_187.jpeg)

- ouvá stroj dle definované návaznosti
- :ovány z DQM DB, nestrukturované se přesouvají přímo z úložiště atd.)
- 
- **Výstupní soubory** (vstup pro navazující kroky)
- texty (např. dokumentace metody výpočtu)
- ip součástí výpočtového xls, tak je zde uložen celý výpočtový xls
- ečítají do DQM DB
- 

![](_page_59_Picture_188.jpeg)

#### • **Podpůrné soubory, zároveň pracovní prostor uživatele pro výpočty**

- 1ejprve se vloží prázdná šablona, uživatel vyplní v průběhu zpracování odtud načítají do DQM DB
- ky (pokud nejsou potřeba jako výstupní), různé pomocné soubory
- chybáře) export z DQM DB
- souboru s výstupy (např. script v R-ku), mezivýpočty

![](_page_59_Picture_3.jpeg)

### Práce s šablonami

![](_page_60_Figure_1.jpeg)

![](_page_60_Figure_2.jpeg)

Pro práci ve výpočtech jsou předem na základě datového slovníku založeny šablony – na výpočty se vzorečky, pro strukturovaná data jako výstupy, pro vstupní data, kontroly i dokumentaci Šablony se automaticky přesouvají do složek daného kroku, vstupy se automaticky naplňují

Krok x\_xx

![](_page_61_Figure_0.jpeg)

• Datový slovník, šablony, procesní krok

**K**

**o**

**n**

**t**

**r**

**o**

**l**

**y**

# **Manuální Typy kontrol v TAS**

## **Automatické**

• Zadává řešitel

- Individuální pro každý soubor
- Lze je přidávat, mazat, měnit jejich obsah
- Zadávají se při změně datového slovníku
- Zadány při softwarovém řešení na začátku
- Stejné pro všechny soubory
- V průběhu výpočtů generovány automaticky
- Lze je měnit pouze změnou celé koncepce kontrol

![](_page_62_Figure_10.jpeg)

**K**

**o**

**n**

**t**

**r**

**o**

**l**

**y**

## **Práce s výpočty a kontrolami**

**K**

**o**

**n**

**t**

**r**

**o**

**l**

**y**

### **Vstupy k výpočtům Výpočty Výsledky výpočtů**

![](_page_63_Figure_2.jpeg)

Uživatel dostává vstupy ve speciální složce na úložišti pro daný procesní krok – typicky Excel soubory s daty či dokumentace.

Vstupy mu připravuje Systém na základě předchůdců procesní aktivity ve workflow.

Uživatel provádí výpočty typicky v Excel souborech, popř. pomocí SAS-MATu, R.

Používá přitom dané vstupy a výpočty provádí ve speciální složce pro daný procesní krok na úložišti.

Uživatel dává výstupy výpočtů (doplněné o dokumentaci) do speciální složky pro daný procesní krok na úložišti.

### Práce s kontrolami

Kontroly kalkulací a kvality dat

- Provádí především řešitel
- Jednoroční revize kontrol

Kontroly kalkulací a kvality dat

Sign-in a sign-off

- 
- 
- 
- procesní aktivity
- 
- 

![](_page_64_Figure_12.jpeg)

Kontroly jsou prováděny především přímo ve výpočetních souborech

Výsledky jsou načítány do DQM DB, kde dochází k celkové konsolidaci se všemi kontrolami a ke vstupu do agregačního mechanismu pro dashboardy výsledků kontrol

Automatické kontroly pro každý krok (vyplněnost dat apod.)

Do procesu v TASu zapracována vstupní (sign-in) a výstupní (sign-off) kontrola výstupů

Řešitel a schvalovatel má přes obrazovku v TASu k dispozici odkazy na úložiště, kde jsou výsledky kontrol (export z DQM DB – výsledky a seznam chybových záznamů) a výstupy procesní aktivity (složka OUT procesního kroku)

Krok se opakuje, pokud jsou výsledky zamítnuty (pro nekvalitu)

### Co se děje s kontrolami **Život kroku v TAS**

- 1. Příprava kroku ………………….…vyplnění
- 2. Kontrola řešitelem ……………....kontrola
- 3. Kontrola schvalovatelem …........kontrola
- 4. Převzetí kroku následníky .........kontrola
- 5. Krok je uzavřen ……………….......už nic

**K**

**o**

**n**

**t**

**r**

**o**

**l**

**y**

![](_page_65_Picture_6.jpeg)

• Výsledky " manuálních" kontrol se automaticky načítají do DQM databáze. Tam se

zároveň na datech provádí další technické automatické kontroly.

### **Práce s kontrolami**

**K**

**o**

**n**

**t**

**r**

**o**

**l**

**y**

• Uživatel provádí kontroly typicky v Excel souborech popř. dalších výpočetních souborech. Všechny kontroly jsou předem evidované a mají nastavený požadovaný

• Výsledky " manuálních" kontrol uživatel zapisuje do speciálního souboru a ukládá

- výsledek.
- do speciální složky pro daný procesní krok na úložišti.

• Souhrnné výsledky všech kontrol na datech procesního kroku se exportují do speciálních Excel souborů do složky procesního kroku na úložišti a evidují se ve VA dashboardech. Řešitel a schvalovatel na jejich základě provádí sign-off kroku.

![](_page_66_Figure_9.jpeg)

### **Dashboard kontrol v Power BI**

![](_page_67_Picture_43.jpeg)

#### DQM - Výsledky kontrol - výběr

Datum poslední aktualizace: 20.04.2023 5:16:48

![](_page_67_Picture_44.jpeg)

![](_page_67_Picture_6.jpeg)

![](_page_67_Figure_7.jpeg)

![](_page_68_Figure_0.jpeg)

## Kontroly.

**P** e.

![](_page_69_Picture_17.jpeg)

![](_page_70_Picture_11.jpeg)

## Datový slovník - příklad

![](_page_71_Picture_19.jpeg)

e.

**P** 

![](_page_71_Figure_3.jpeg)
## Datový slovník - příklad

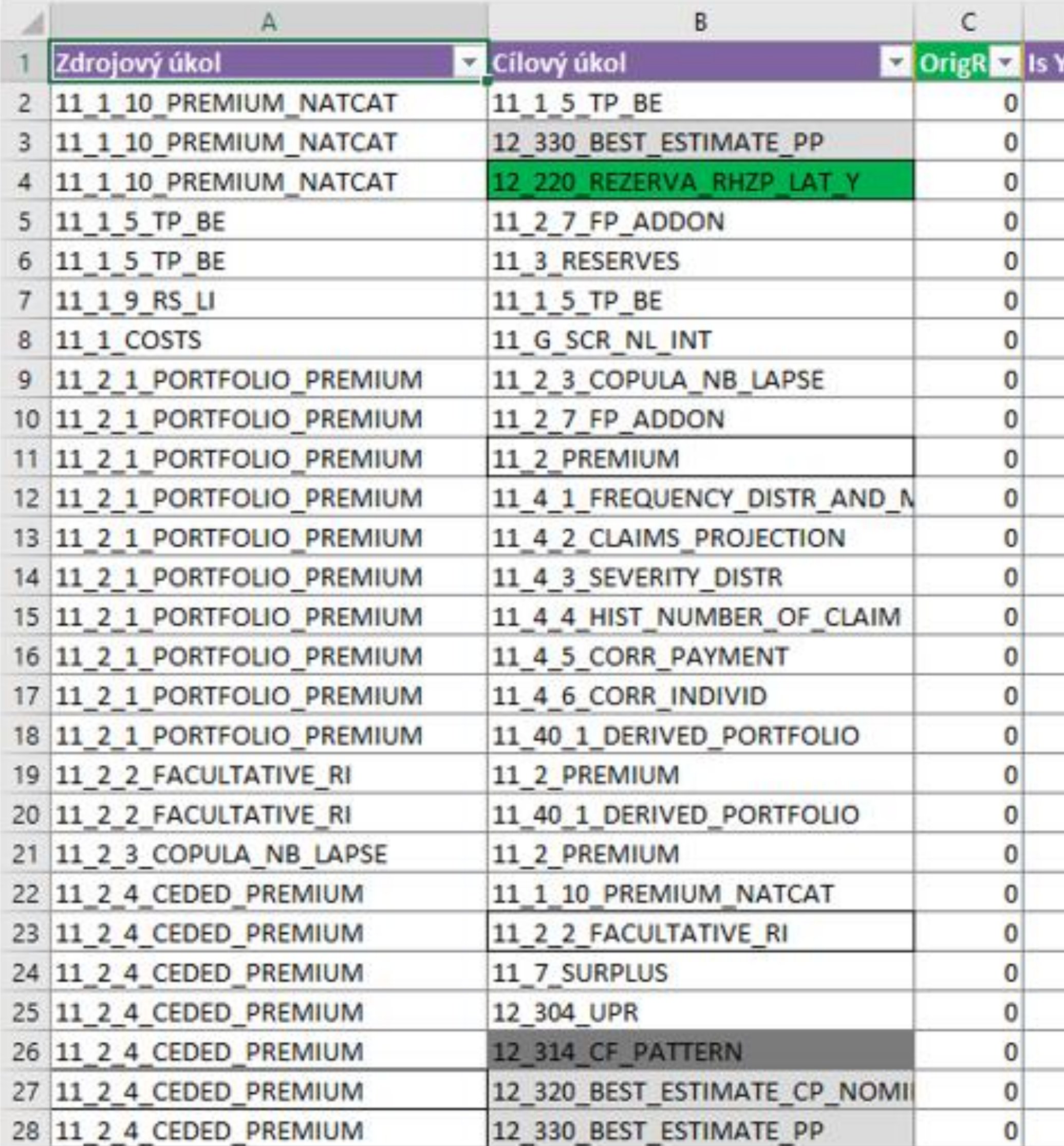

**P** 

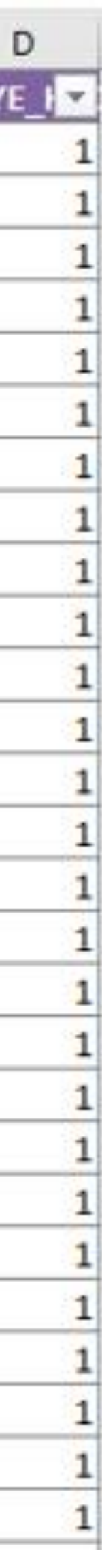

## Datový slovník - příklad

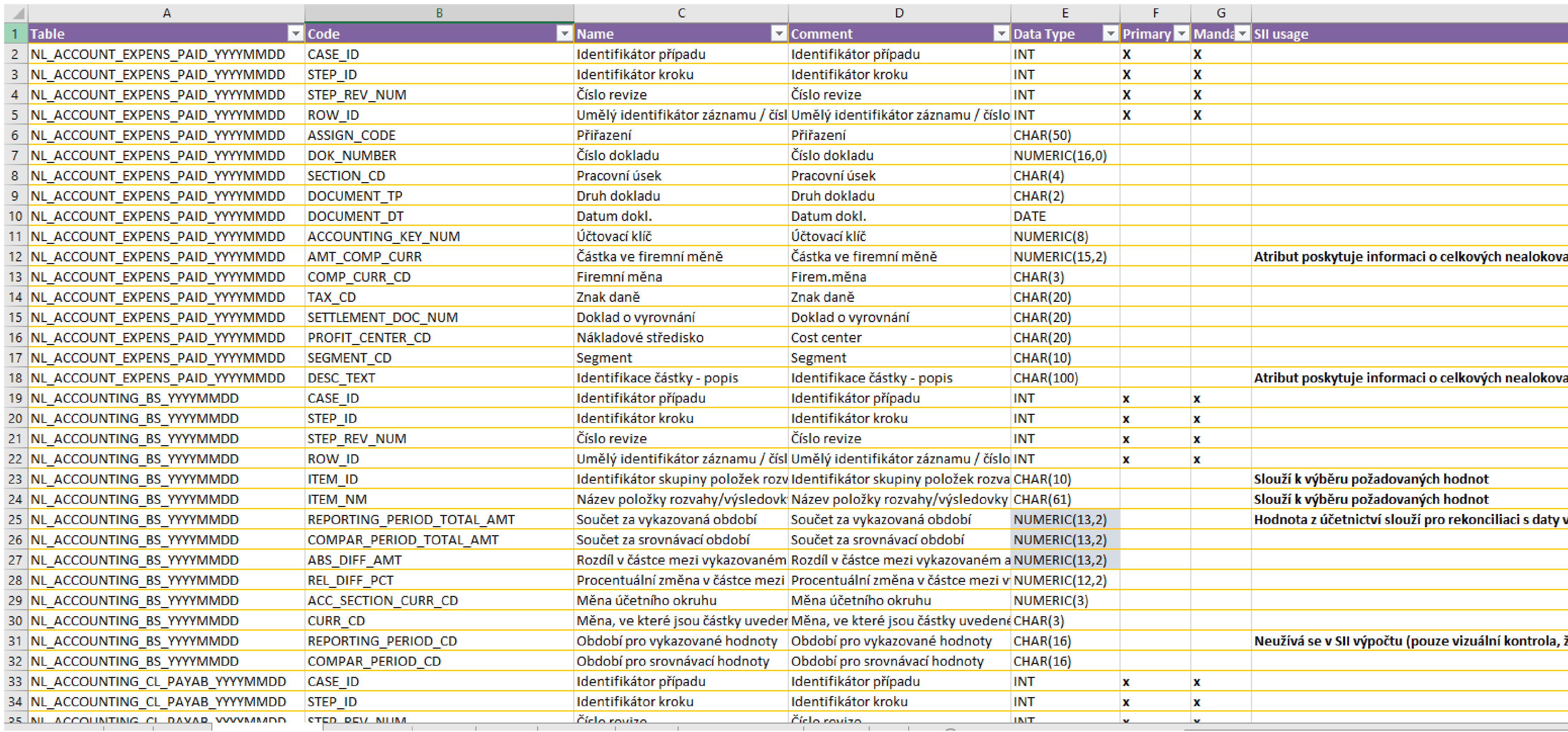

## Datový slovník - příklad

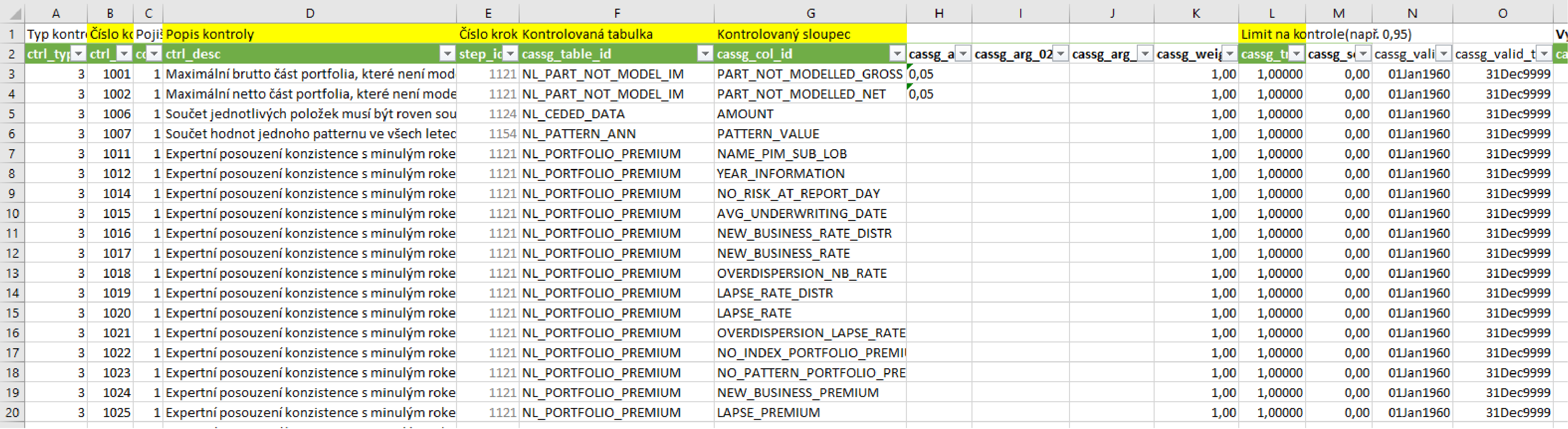

## **Děkuji za pozornost**

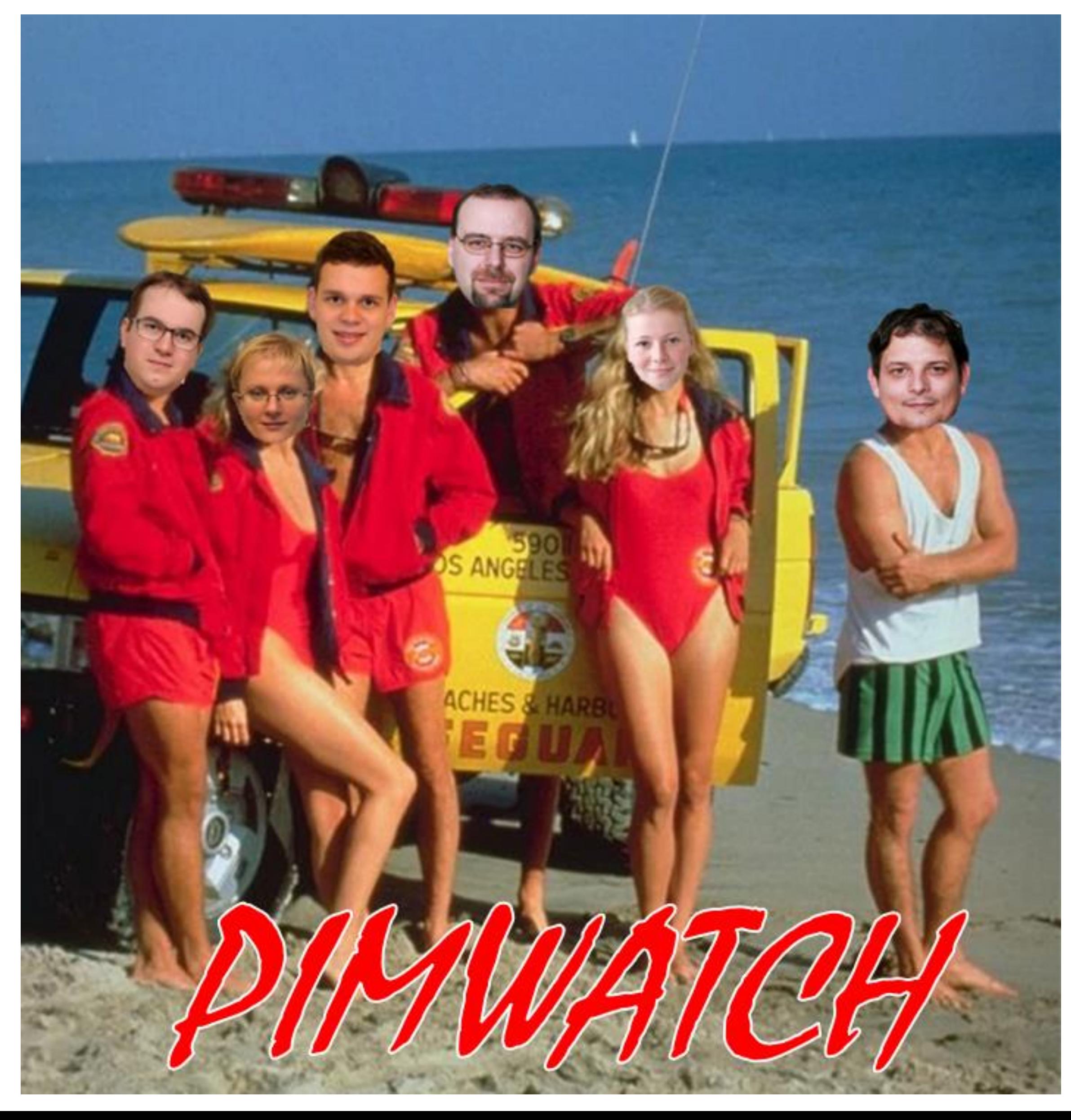